#### **BAB III**

#### **METODE PENELITIAN**

Metode penelitian merupakan suatu proses yang terdiri dari tahap-tahap yang saling berkaitan satu sama lain dalam arti hasil dari suatu tahap merupakan masukan bagi tahap berikutnya. Gambaran umum mengenai urutan langkah pengerjaan dapat dilihat pada gambar 3.1 sebagai berikut :

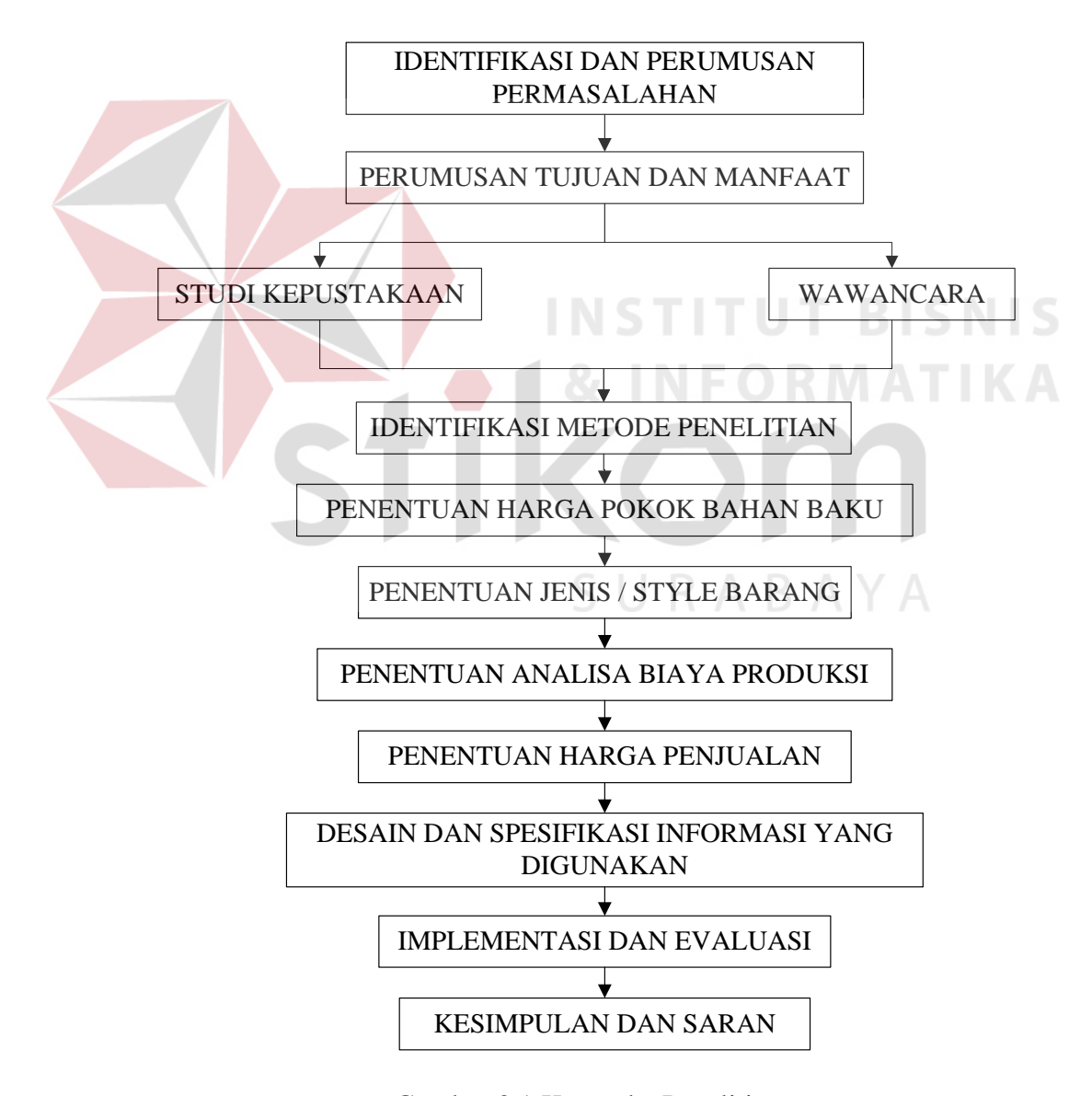

Gambar 3.1 Kerangka Penelitian

 Sedangkan penjelasan dari masing-masing tahap yang tertera dalam diagram pada gambar 3.1 adalah sebagai berikut :

#### **3.1 Identifikasi dan Perumusan Permasalahan**

Langkah awal yang dilakukan adalah mengidentifikasi permasalahan yang akan diselesaikan. Permasalahan yang akan diselesaikan adalah "Rancang Bangun Sistem Informasi dengan Metode Job Order Cost untuk Menentukan Harga Pokok Produksi pada Perusahaan Trisensa Ceramic". Pengidentifikasian masalah ini akan memberikan suatu arahan yang jelas dalam menentukan langkah-langkah yang harus ditempuh selanjutnya.

#### **3.2 Perumusan Tujuan dan Manfaat**

Tahap ini merupakan kelanjutan dari tahap identifikasi masalah. Tahap ini merumuskan tujuan yang akan dicapai yaitu menentukan solusi permasalahan yang ada sehingga dapat memberikan masukan pada pihak Perusahaan mengenai penentuan harga pokok produksi berdasarkan pesanan.

SURABAYA

#### **3.3 Studi Kepustakaan**

Tahap ini bertujuan untuk memperdalam dan memahami teori maupun metode yang digunakan dalam memecahkan permasalahan. Studi kepustakaan dilakukan untuk mencari literatur yang berhubungan dengan permasalahan, yang akan dijadikan referensi dan acuan dalam penyelesaian masalah. Literatur yang dipelajari adalah yang berhubungan dengan akuntansi biaya, harga pokok produksi, metode *job order cost* serta dengan membaca beberapa karya ilmiah. Karya ilmiah tersebut antara lain :

1. Saudara Ketut Hariyana, dalam tugas akhir yang berjudul :

"*Rancang Bangun Pengendalian Bahan Baku untuk Menunjang Harga Pokok Produksi pada GOSHA BAR & RESTOURANT"*. Permasalahan yang dihadapi adalah pengendalian bahan baku agar persediaan bahan baku tidak mengalami kelebihan dan kekurangan sehingga kualitas makanan dan minuman menjadi terjamin dan menentukan harga pokok produksi agar harga yang disajikan tidak terlalu mahal dan tidak sering mengalami perubahan. Dalam tugas akhir ini saudara Ketut Hariyana menerapkan metode harga pasar sehingga diperoleh kesimpulan bahwa yang menjadi inti penyelesaian masalah pengendalian bahan baku dan perhitungan harga pokok produksi adalah terletak pada sistem konversi satuan bahan baku.

2. Saudari Dewi Reni Anggreini, dalam tugas akhir yang berjudul :

*"Rancang Bangun Sistem Informasi Pengendalian Produksi di Perusahaan Garmen UD. WIDURI JAYA"*. Permasalahan yang dihadapi adalah mengenai harga pokok produksi hanya terbatas pada proses pengendalian bahan baku hingga proses pembelian dan penjualan barang. Dari analisa yang dilakukan oleh saudari Dewi Reni Anggreini diperoleh kesimpulan yaitu proses pengendalian bahan baku terletak pada saat pengontrolan persediaan bahan baku. Selain itu sistem yang telah dibuat dapat memonitor status bahan baku pada saat proses produksi dilakukan.

#### **3.4 Wawancara**

Tahap ini dilakukan dengan mengadakan tatap muka dengan pihak terkait. Tahap ini bertujuan untuk mengetahui permasalahan yang sering timbul dalam penggunaan sistem yang selama ini telah digunakan dan mengumpulkan data dengan mengadakan tanya sistem jawab secara langsung dengan pihak yang memahami sistem harga pokok produksi dalam hal ini divisi job order.

#### **3.5 Identifikasi Metode Penelitian**

Dalam tahap ini dilaksanakan identifikasi terhadap metode rata-rata bergerak atau *moving average methods* dan metode *job order cost*, untuk mencapai tujuan. Identifikasi masalah dilakukan setelah studi kepustakaan dan wawancara dilaksanakan.

#### **3.6 Penentuan Harga Pokok Bahan Baku**

Untuk menjelaskan permasalahan, diberikan daftar harga bahan baku yang dipakai oleh perusahaan sebelum mengalami perubahan :

| <b>Jenis Bahan Baku</b> | Harga(Rp) | <b>Per Satuan</b> |
|-------------------------|-----------|-------------------|
| Gypsum                  | 2.000     | Kg                |
| Pure Kaolin             | 1.500     | Kg                |
| Feldsfor                | 2.000     | Kg                |
| Clay                    | 1.000     | Κg                |
| Pasir Kuarsa            | 1.500     | Κg                |
| WatterClass             |           |                   |
| Glazur                  |           | Lt                |
| Alumina                 |           | Lt                |
| Pigment                 |           | Ιt                |

Tabel 3.1 Harga Bahan Baku **BISNIS** 

Keramik yang merupakan pesanan atau job order adalah keramik yang mempunyai nilai seni tertentu ataupun jenis produk yang ditentukan oleh konsumen itu sendiri. Produk tersebut antara lain asbak, pigura, tempat pena, souvenir mug, gelas mug dan barang keramik lain yang diperindah dengan tambahan lukisan sesuai dengan yang diinginkan oleh konsumen. Komposisi untuk suatu jenis produk yang digunakan terlihat dalam tabel 3.2 berikut :

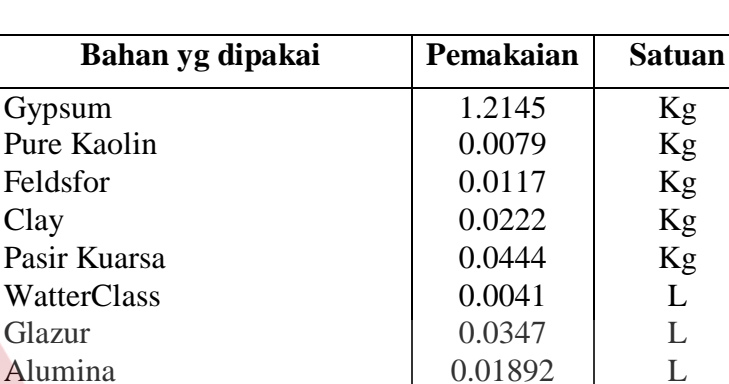

#### Tabel 3.2 Jenis Produk

#### **Souvenir Mug**

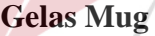

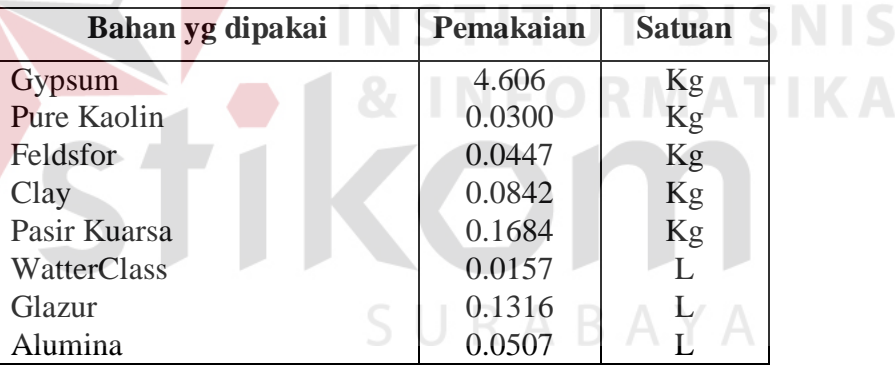

Dari komposisi atau proses *direct material cost* untuk setiap produk dan harga bahan baku yang digambarkan di atas, maka didapat harga bahan baku untuk souvenir mug sebesar Rp 288,29 dan harga bahan baku untuk produk gelas mug sebesar Rp 1.093,92.

Apabila suatu saat terjadi kenaikan harga terhadap salah satu bahan baku, maka harga bahan baku proses *direct material cost* akan mengalami kenaikan pula. Katakanlah stok bahan pasir kuarsa sebesar 10 kg dengan harga rata-rata

sebesar Rp 1.500 per kg, suatu saat perusahaan melakukan transaksi pembelian bahan baku pasir kuarsa. Harga pembelian bahan pasir kuarsa pada transaksi pembelian sebelumnya seharga Rp 1.500 per kg. Pada transaksi pembelian berikutnya harga bahan pasir kuarsa naik Rp 100 menjadi Rp 1.600 dengan jumlah pembelian sebanyak 10 kg. Hal ini mengakibatkan perubahan terhadap harga rata-rata bahan pasir kuarsa menjadi Rp 1.550 per kg.

 Perubahan harga rata-rata bahan mengakibatkan kenaikan terhadap harga bahan baku keramik. Dari penjelasan contoh di atas setelah terjadi kenaikan harga bahan baku pada bahan pasir kuarsa maka harga bahan untuk produk souvenir mug menjadi Rp 290,51 dan untuk produk gelas mug menjadi Rp 1.101,47. Dari contoh di atas kesulitan yang dihadapi perusahaan adalah jika kenaikan harga terjadi pada beberapa macam bahan baku. Karena bahan baku sering mengalami perubahan harga terutama dalam situasi ekonomi saat ini yang tidak stabil.

#### **3.7 Penentuan Jenis/Style Barang**

Pada proses ini perusahaan sering mendapatkan suatu masalah terhadap pesanan barang yang diinginkan oleh setiap konsumen. Apabila pesanan untuk setiap jenis produk itu sama maka perusahaan tidak perlu membuat daftar atau resep produk yang baru untuk memproduksi barang tersebut. Sebab untuk setiap jenis produk yang sudah pernah dibuat secara otomatis akan tersimpan dalam suatu *file* database.

Tetapi jika produk yang dipesan tidak ada atau produknya belum pernah dibuat, maka perusahaan harus membuat resep baru untuk jenis produk tersebut. Resep yang dimaksud adalah bahan baku dan bahan penolong serta tenaga kerja yang termasuk di dalam proses produksi. Jika proses pembuatan produk yang baru

telah selesai maka secara otomatis akan tersimpan dalam *file* database sebagai produk baru.

#### **3.8 Penentuan Analisa Biaya Produksi**

Penentuan harga pokok atau biaya produksi merupakan hal penting bagi perusahaan yang mengelola bahan mentah menjadi suatu produk jadi. Proses pembuatan suatu produk akan membentuk suatu nilai yang akan diperhitungkan dalam rugi laba.

Analisa biaya produksi merupakan faktor atau langkah pertama yang akan dijalankan sebelum perusahaan melakukan proses produksi. Hal ini dikarenakan informasi taksiran biaya produksi pesanan tertentu dapat dimanfaatkan sebagai salah satu dasar untuk menetapkan harga jual yang akan dibebankan kepada konsumen.

Analisa biaya produksi juga dapat dipakai oleh manajemen perusahaan untuk mengambil keputusan apakah pesanan tersebut diterima atau ditolak, karena dari proses analisa biaya produksi dihasilkan total biaya produksi untuk setiap jenis produk. Dengan analisa biaya produksi ini perusahaan dapat mengetahui banyaknya bahan yang digunakan, proses pengerjaannya serta banyaknya bahan penolong yang digunakan.

Elemen-elemen biaya yang harus diperhitungkan untuk menentukan harga pokok produksi dari suatu barang terdiri atas biaya bahan baku langsung (*Direct Material Cost*), biaya tenaga kerja langsung (*Direct Labour Cost*) dan biaya bahan baku tidak langsung (*Indirect Material Labour Cost*). Untuk dapat menentukan harga pokok produksi yang tepat dan benar diperlukan informasi

yang tepat dan benar pula. Dari uraian di atas untuk menentukan harga pokok produksi dapat digunakan rumus sebagai berikut :

$$
HPP = STDMC + STDLC + STIMLC
$$

Dengan :

HPP : Harga Pokok Produksi

STDMC : Sub Total *Direct Material Cost*

STDLC : Sub Total *Direct Labour Cost*

#### STIMLC : Sub Total *Indirect Material Labour Cost*

Proses penentuan harga pokok produksi yang dilakukan oleh perusahaan merupakan standar umum yang berlaku di pasaran atau dalam bidang ilmu akuntansi biaya. Akan tetapi perusahaan memiliki aturan yang berbeda dalam menentukan harga pokok produksi yaitu pada perhitungan biaya overhead pabrik. Biaya bahan baku tidak langsung pada rumus di atas termasuk dalam biaya overhead pabrik.

#### **3.9 Penentuan Harga Penjualan**

Masalah penentuan harga pokok penjualan muncul karena setiap penjualan yang dilakukan oleh perusahaan untuk setiap jenis produk kepada konsumen atau pesanan dalam hal-hal tertentu terdapat perbedaan. Perbedaan ini merupakan kebijaksanaan perusahaan untuk menentukan harga penjualan produk bagi setiap konsumen atau pemesanan.

Dalam menentukan harga pokok penjualan untuk setiap jenis atau *style* produk perusahaan mempunyai aturan sebagai berikut :

 $HPJ = HPP + (30\% * HPP)$ 

Dengan :

- HPJ : Harga Pokok Penjualan
- HPP : Harga Pokok Produksi
- 30 % : Profit Margin

Perbedaan yang dimaksud pada paragraph pertama di atas adalah terletak pada profit marginnya. Profit margin yang baku pada perusahaan adalah 30%, akan tetapi untuk hal-hal tertentu profit margin dapat berubah. Misalkan konsumen yang meminta potongan harga maka perusahaan akan mengurangi profit margin sebesar 2,5 %. Potongan ini diberikan berdasarkan pertimbangan dari pihak perusahaan dan potongan terbesar pada 2,5 %.

Misalkan seorang konsumen A memesan produk gelas mug sebanyak 300 buah, dengan total *cost* produksi adalah Rp 1.504.092,00. Maka untuk pemesanan yang dilakukan konsumen A harga penjualan yang diberikan sebesar Rp 1.955.319,00. Harga penjualan ini diperoleh dari harga total *cost* produksi dikalikan dengan profit 30 %. Contoh lain, konsumen A memesan barang yang sama dengan jumlah pesanan yang sama. Di dalam transaksi antara perusahaan dan konsumen A tersebut, konsumen A meminta perubahan harga gelas mug yang dipesannya. Maka hal ini merupakan kebijaksanaan atau wewenang Pimpinan Perusahaan kepada konsumen A dengan mengurangi profit perusahaan menjadi sebesar 27,5 %. Maka harga penjualan gelas mug pada pemesanan kedua sebesar Rp 1.917.717,00. Dari uraian contoh di atas maka masalah yang timbul adalah bagaimana caranya penyusunan laporan penjualan tersebut agar tidak merubah sistem yang nantinya dibuat. Hal ini dikarenakan pada proses penyusunan laporan penjualan, pertimbangan dan pengambilan keputusan tidak sepenuhnya dikakukan oleh sistem melainkan ada faktor pertimbangan dari Pimpinan Perusahaan.

#### **3.10 Desain dan Spesifikasi Informasi yang Digunakan**

Pada tahap ini ada dua hal yang dilakukan yaitu membuat desain sistem yang baru dan merencanakan informasi-informasi apa saja yang dapat diberikan kepada perusahaan.

#### **3.10.1 Desain sistem**

Setelah menganalisa permasalahan yang timbul maka tahap selanjutnya yaitu mendesain sistem, dimana pada tahap desain yaitu membuat model kerja sistem sehingga menghasilkan suatu sistem atau aplikasi yang diharapkan. Dalam desain sistem yang baru meliputi sistem *flow manual*, sistem terkomputerisasi, sistem DFD, sistem ERD, database dan desain *input output* yang akan digunakan dalam penyelesaian permasalahan yang dihadapi.

#### **A Sistem flow manual**

Sistem flow manual merupakan sistem yang menggambarkan arus data yang terjadi dalam perusahaan sebelum sistem komputerisasi diterapkan. Sistem flow manual dapat diperiksa atau dilihat pada gambar 3.2.

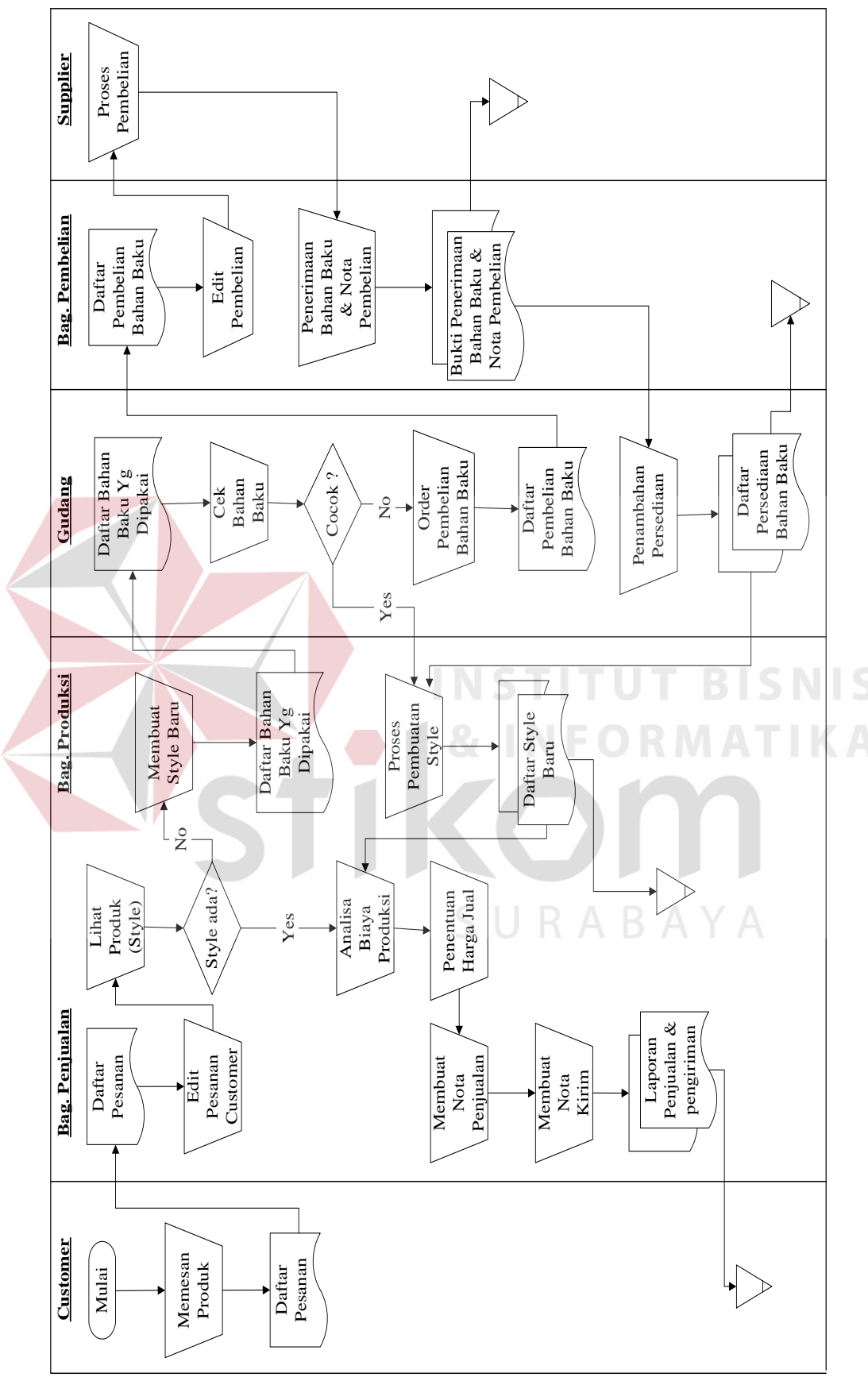

Gambar 3.2 Sistem Flow Manual Gambar 3.2 Sistem Flow Manual

39

#### **B Sistem flow terkomputerisasi**

Sistem flow terkomputerisasi merupakan sistem yang menggambarkan arus data secara terkomputerisasi sehingga dapat memperjelas hubungan antar database. Sistem flow terkomputerisasi untuk lebih jelasnya dapat dilihat pada gambar 3.3 yaitu sistem flow terkomputerisasi, gambar 3.4 yaitu sistem flow proses penjualan, gambar 3.5 yaitu sistem flow proses pembelian, gambar 3.6 yaitu sistem flow proses produksi dan gambar 3.7 yaitu sistem flow proses retur.

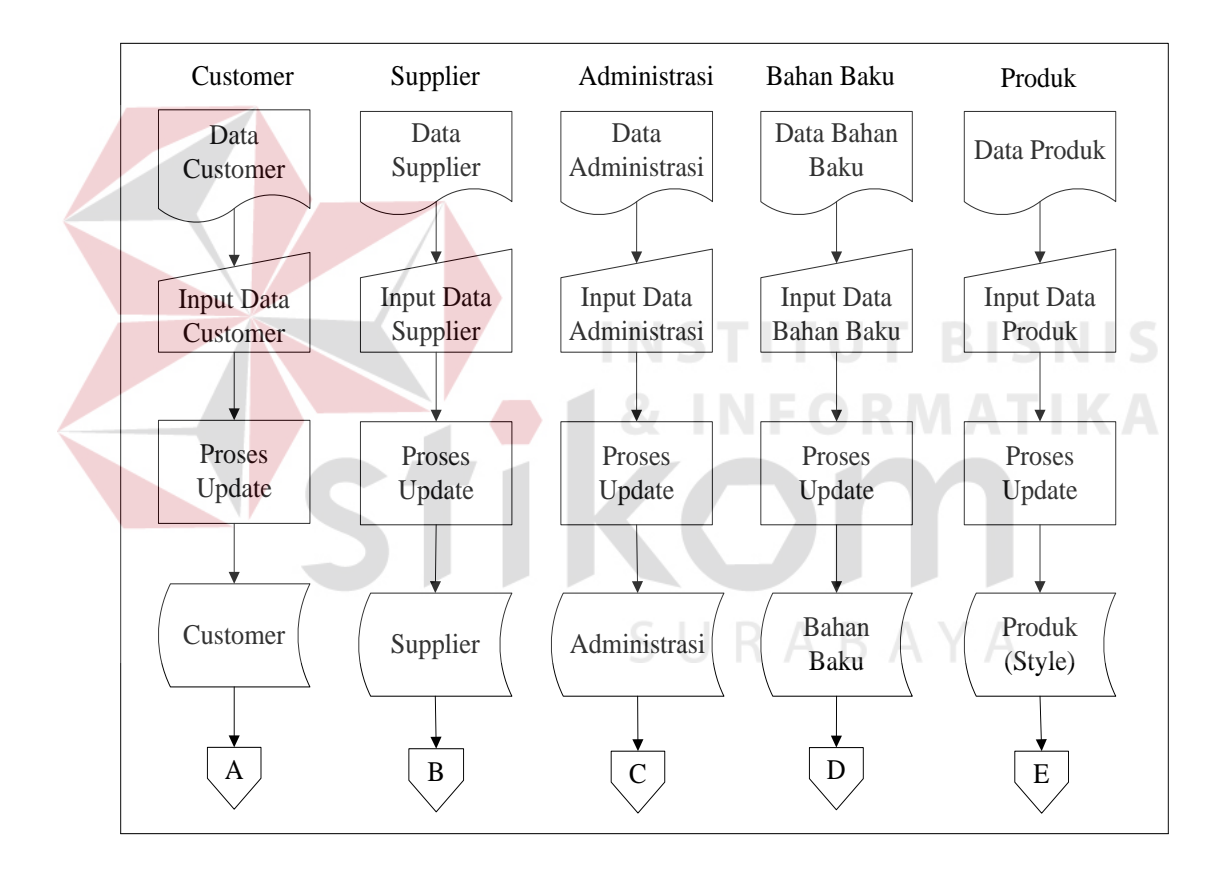

Gambar 3.3 Sistem Flow Terkomputerisasi

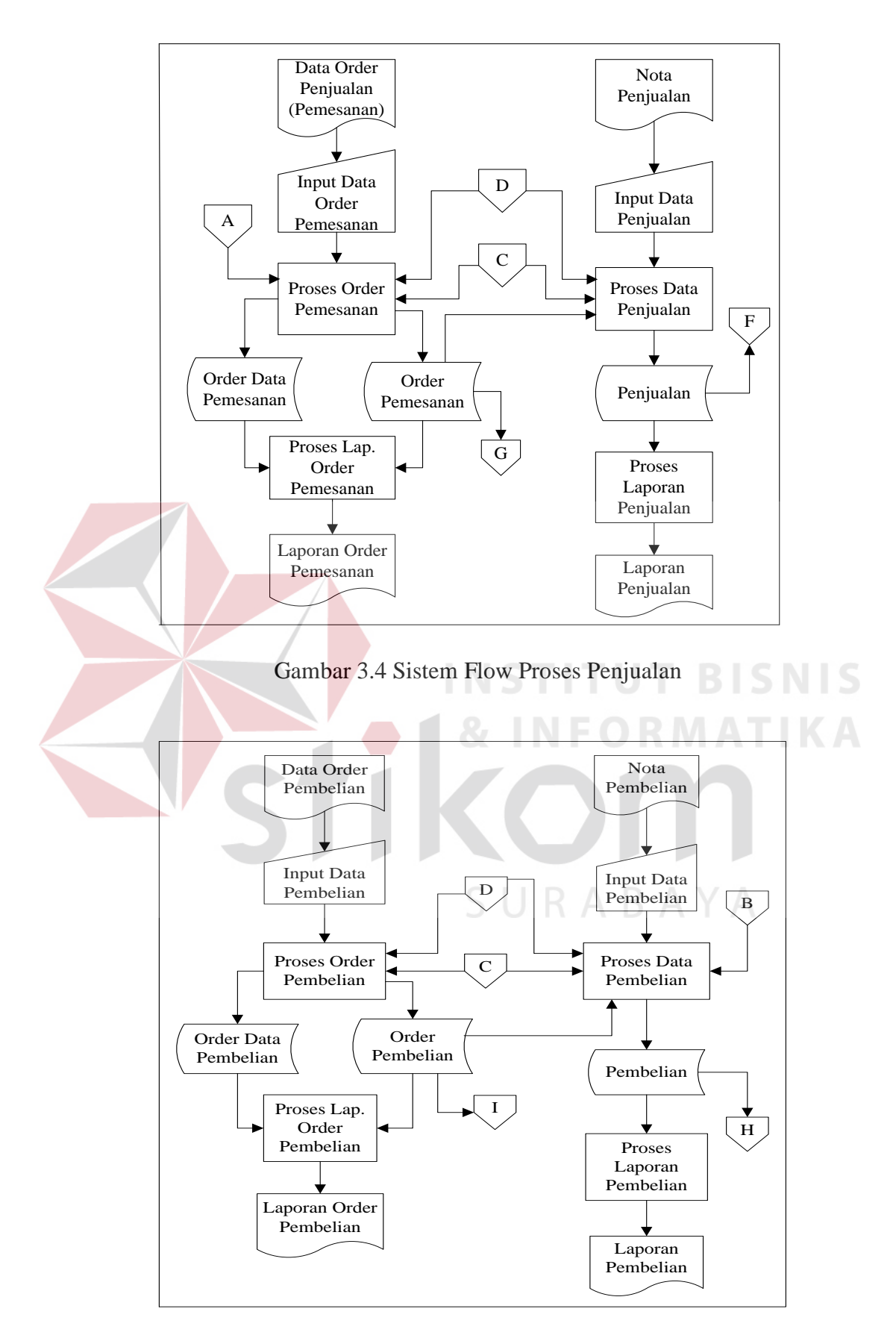

Gambar 3.5 Sistem Flow Proses Pembelian

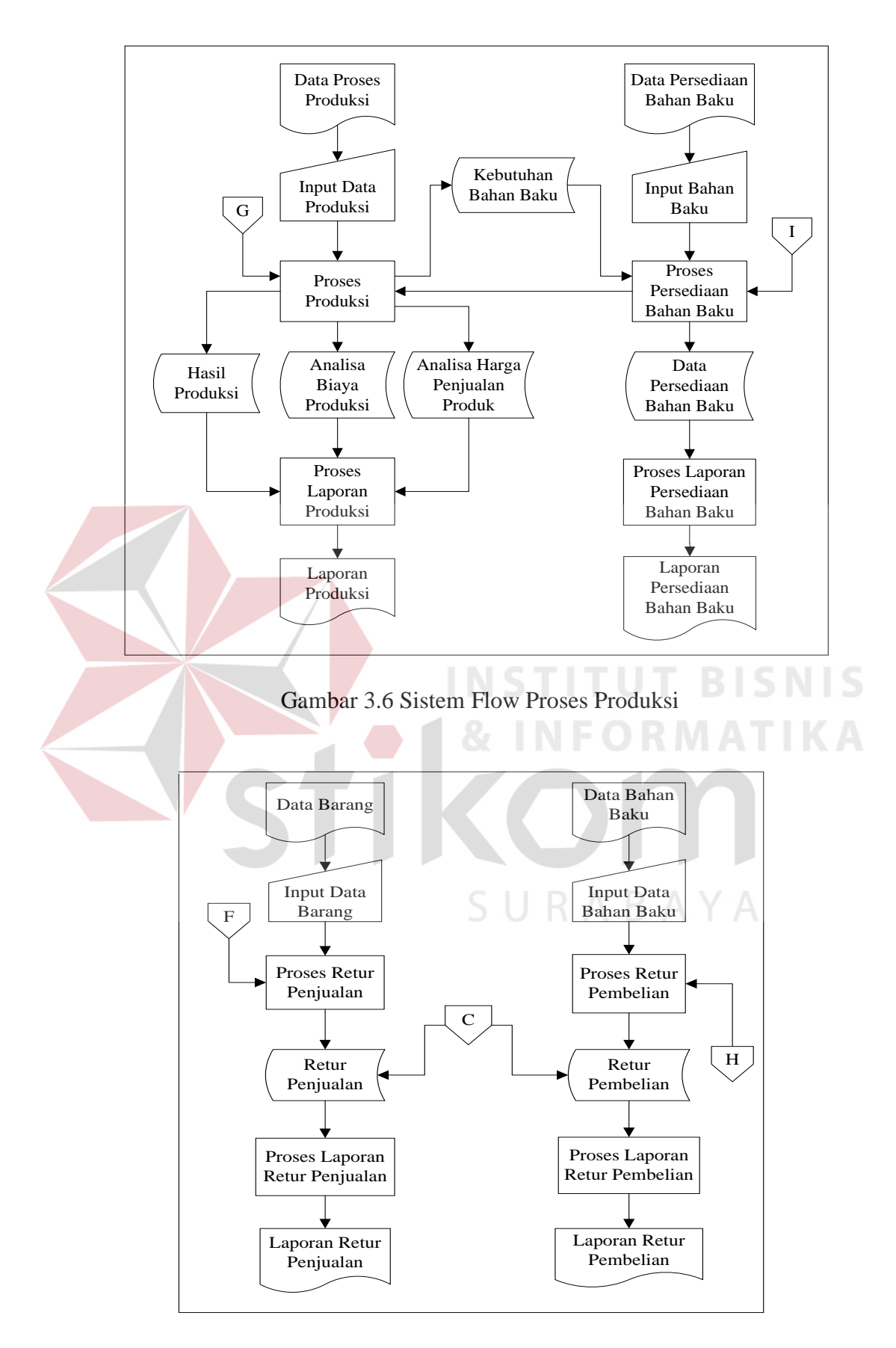

Gambar 3.7 Sistem Flow Proses Retur

#### **C Data Flow Diagram**

Data Flow Diagram (DFD) merupakan gambaran sistem secara logika yang dipergunakan untuk membantu dalam mengetahui aliran informasi secara detail dan mempermudah dalam menelusuri jika terjadi suatu kesalahan. Selain itu dengan gambaran sistem seperti ini memberikan kemudahan bagi pengguna yang kurang menguasai komputer dalam memahami sistem yang dikembangkan.

Data flow diagram untuk lebih jelasnya dapat dilihat pada gambar 3.8 yaitu context diagram, gambar 3.9 yaitu data flow diagram level 0, gambar 3.10 yaitu data flow diagram level 1 proses penjualan, gambar 3.11 yaitu data flow diagram level 1 proses produksi, gambar 3.12 yaitu data flow diagram level 1 proses pembelian dan gambar 3.13 yaitu data flow diagram level 1 proses laporan.

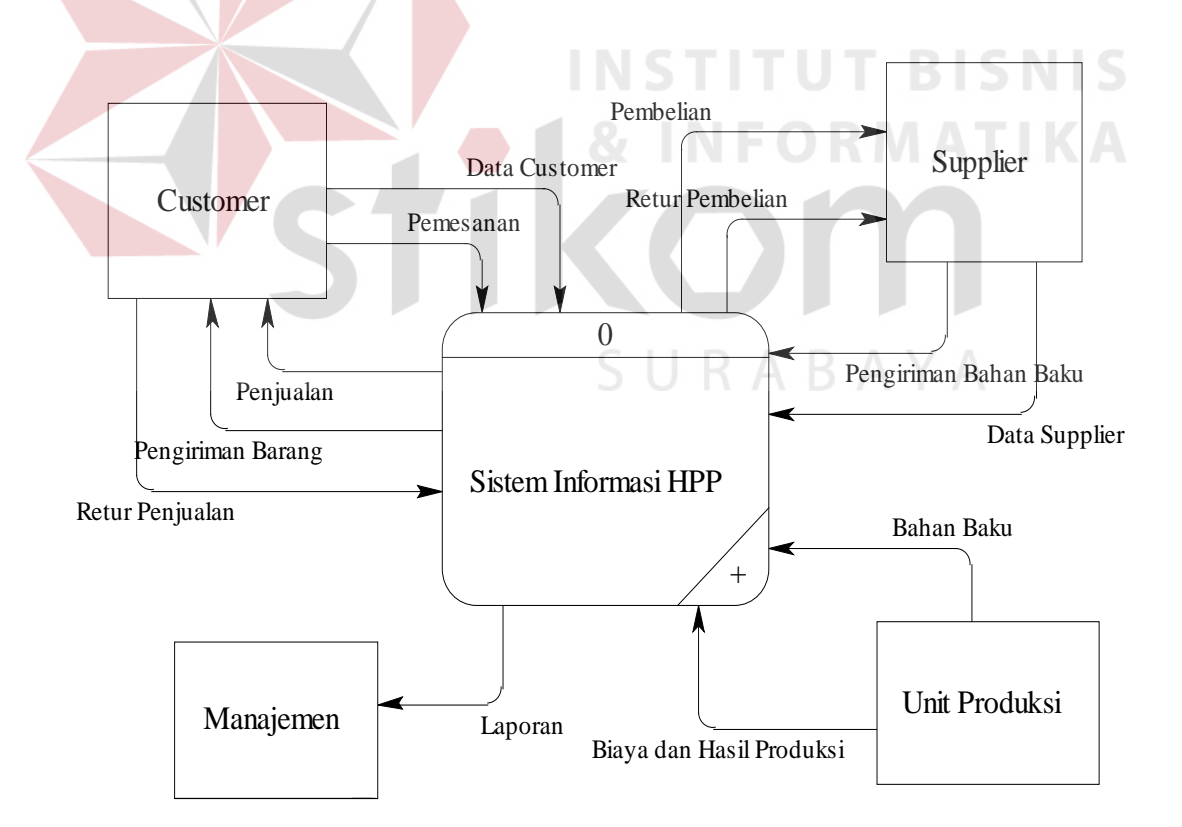

Gambar 3.8 DFD Context Diagram

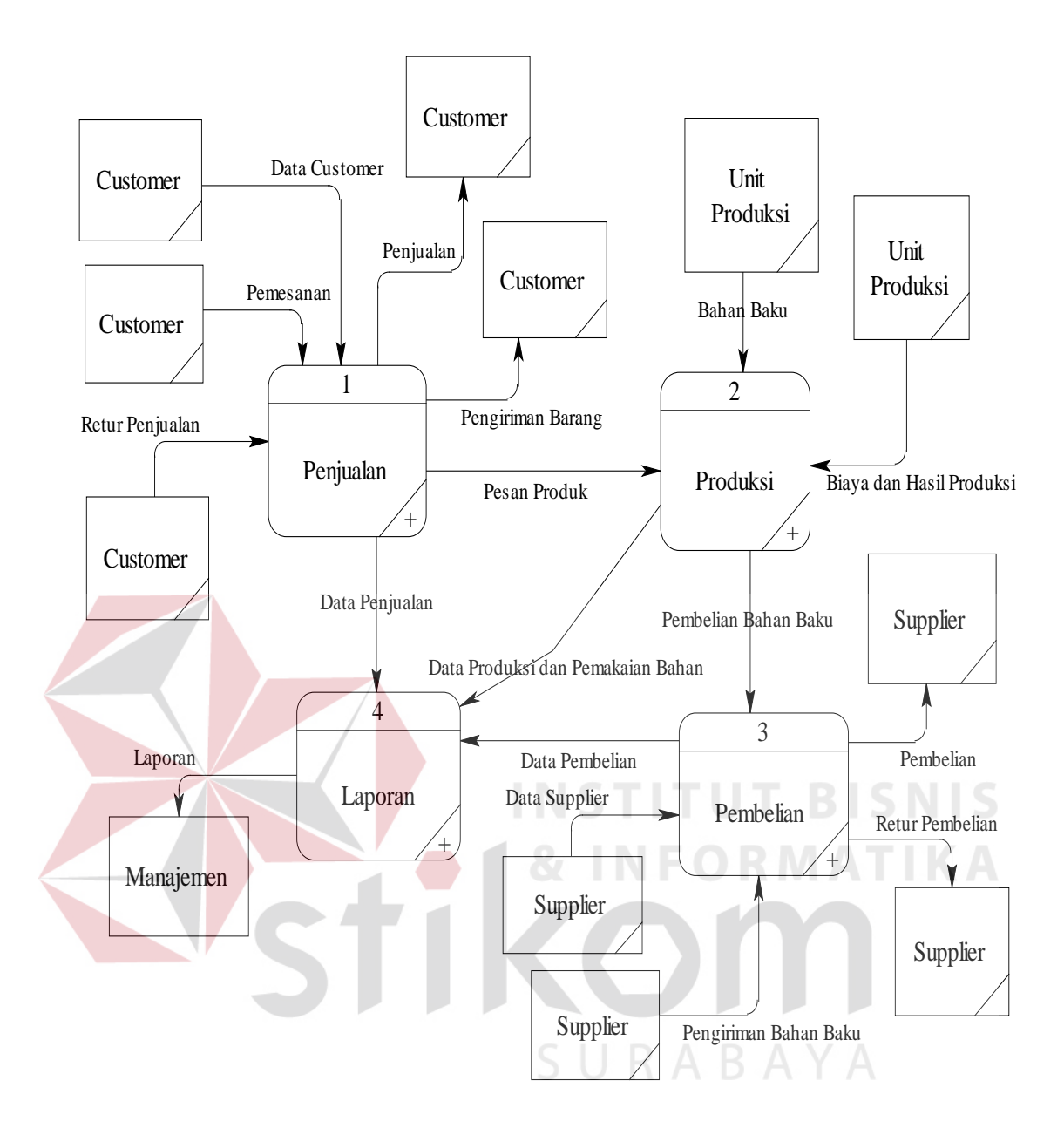

Gambar 3.9 DFD Level 0

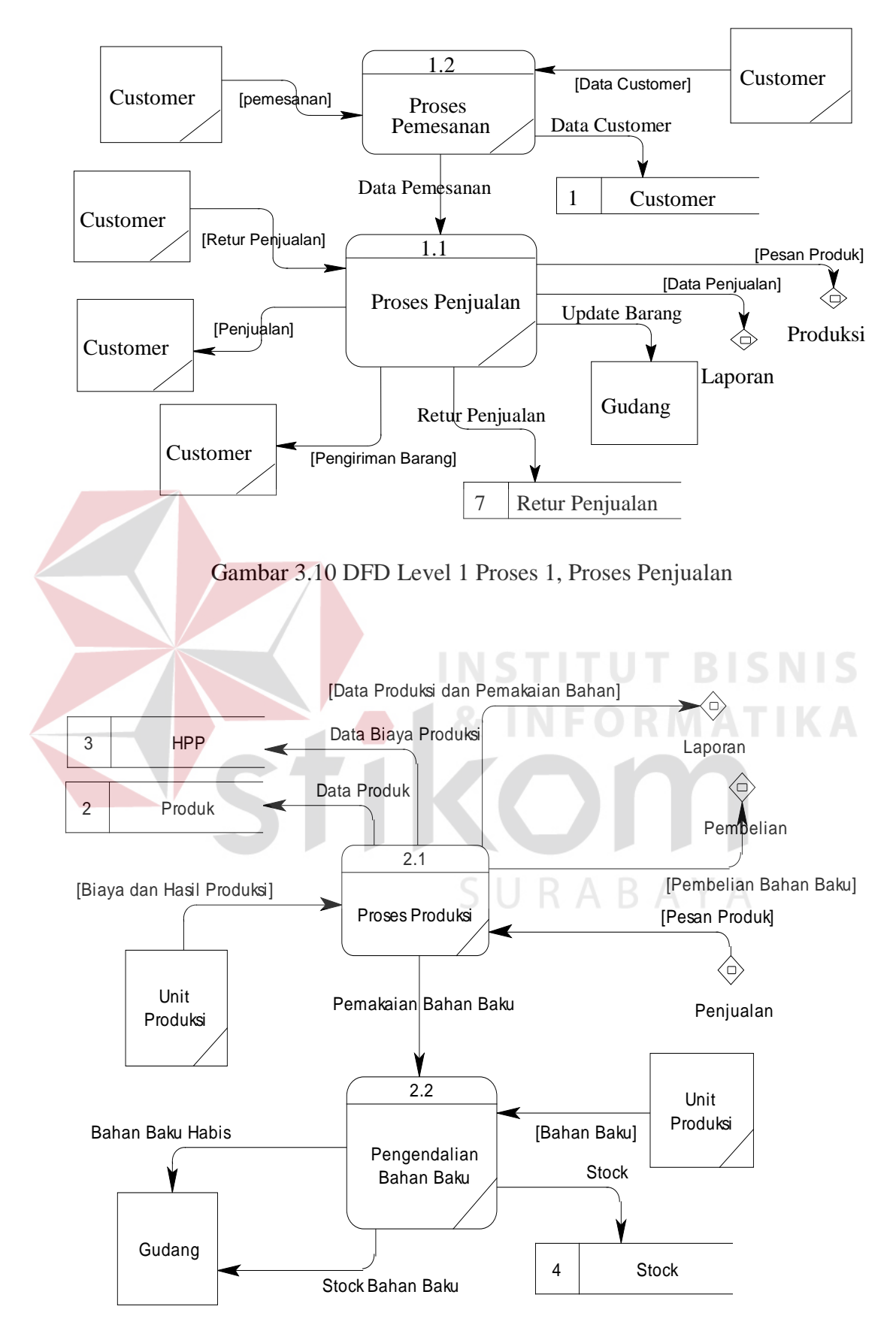

Gambar 3.11 DFD Level 1 Proses 2, Proses Produksi

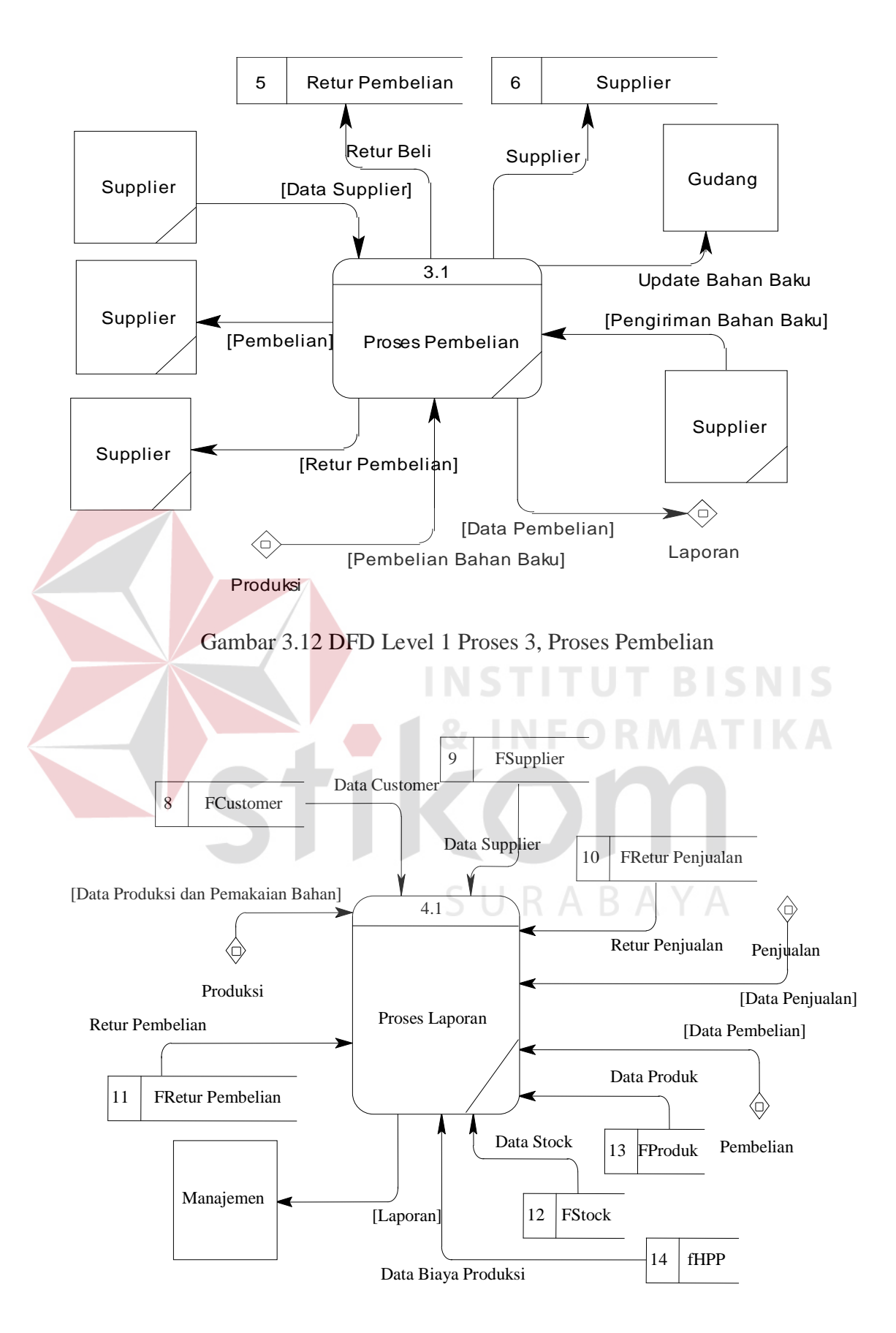

Gambar 3.13 DFD Level 1 Proses 4, Proses Laporan

#### **D Entity Relationship Diagram**

 Entity Relationship Diagram merupakan diagram yang menjelaskan hubungan yang terkait antar tabel-tabel dalam perancangan sistem database, terlihat pada gambar 3.14 yang dibuat untuk merancang sistem informasi penentuan harga pokok produksi.

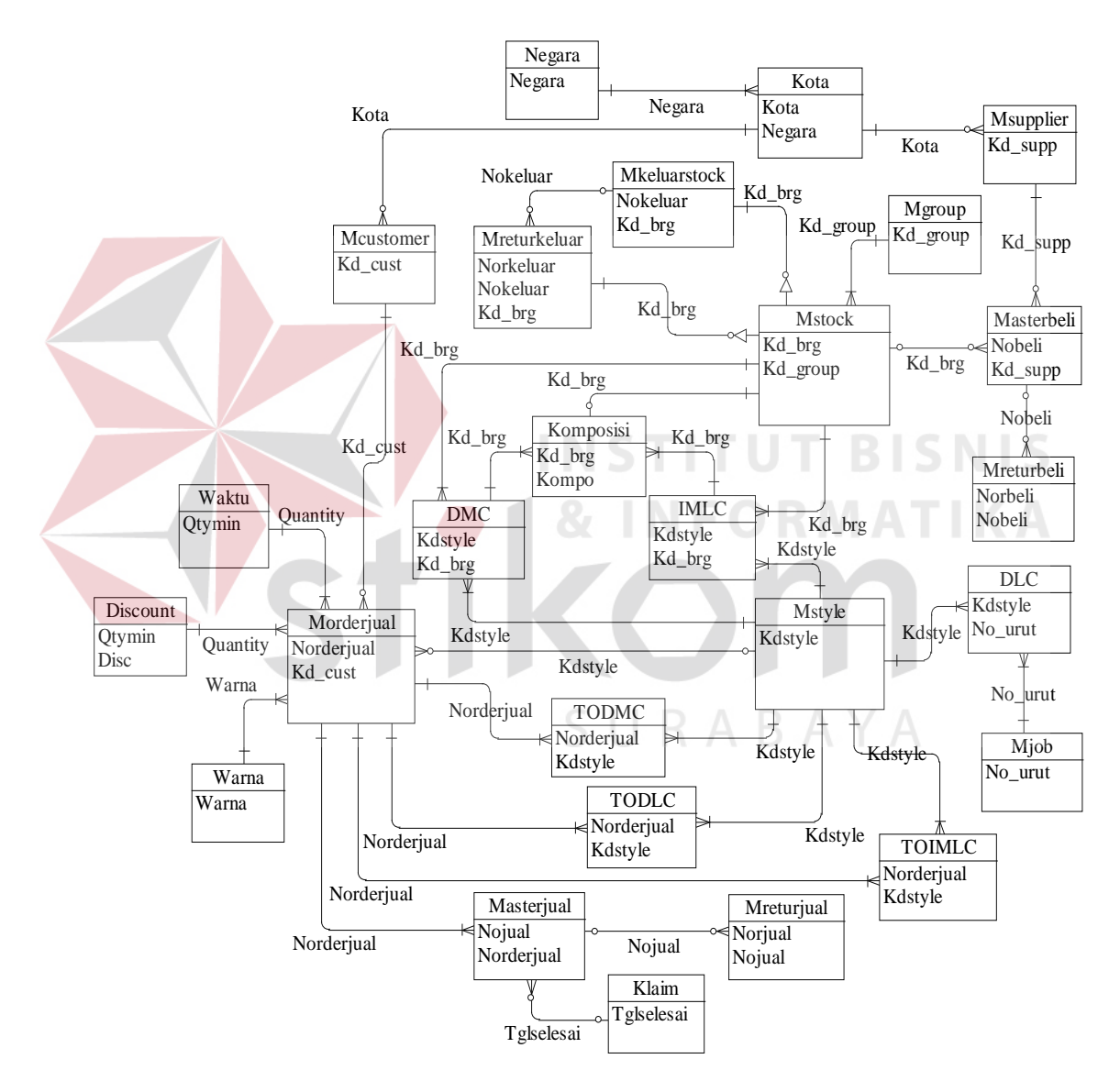

Gambar 3.14 Entity Relationship Diagram

#### **E Struktur database**

Adapun struktur database yang digunakan dalam sistem ini, berdasarkan

ER-Diagram yang telah dirancang sebagai berikut :

1. Tabel Mgroup

Untuk menyimpan daftar *group*.

*Primary key* adalah kd\_group.

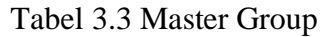

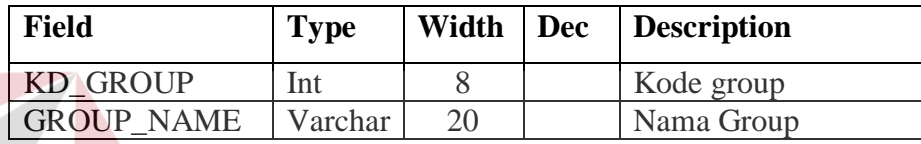

2. Tabel Kota

Untuk menyimpan data nama-nama kota dari suatu negara.

## Tabel 3.4 Master Kota

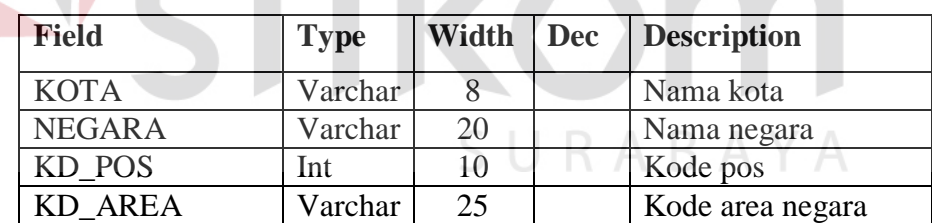

3. Tabel Negara

Untuk menyimpan data nama-nama negara.

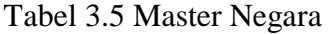

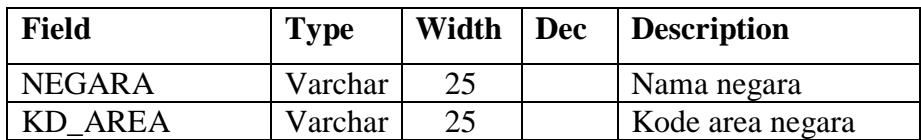

4. Tabel Msupplier

Untuk menyimpan data *supplier*.

*Primary key* adalah kd\_supp.

| <b>Field</b>     | <b>Type</b> | Width | <b>Dec</b> | <b>Description</b> |
|------------------|-------------|-------|------------|--------------------|
| <b>KD SUPP</b>   | Varchar     | 8     |            | Kode supplier      |
| <b>NAME SUPP</b> | Varchar     | 30    |            | Nama supplier      |
| <b>ADDRESS</b>   | Varchar     | 60    |            | Alamat supplier    |
| <b>CITY</b>      | Varchar     | 20    |            | Kota supplier      |
| <b>COUNTRY</b>   | Varchar     | 15    |            | Negara supplier    |
| KD POS           | Int         | 8     |            | Kode pos           |
| <b>CALL</b>      | Varchar     | 20    |            | Telepon            |
| <b>FAX</b>       | Varchar     | 20    |            | Faximile           |
| E MAIL           | Varchar     | 30    |            | Alamat email       |

Tabel 3.6 Master Supplier

5. Tabel Mcustomer

Untuk menyimpan data *customer*.

*Primary key* adalah kd\_cust.

## Tabel 3.7 Master Customer

**INS** 

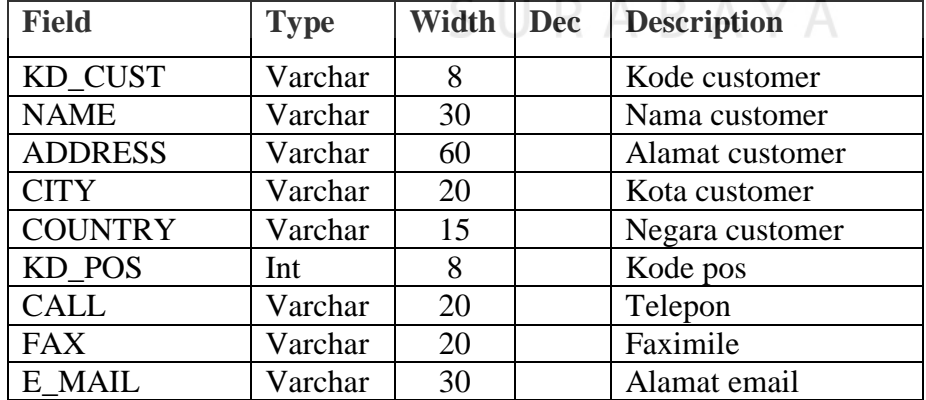

6. Table Mstock

Untuk menyimpan daftar stok bahan baku.

**TBISNIS** 

**MATIKA** 

*Primary key* adalah kd\_brg.

*Foreign key* adalah kd\_group.

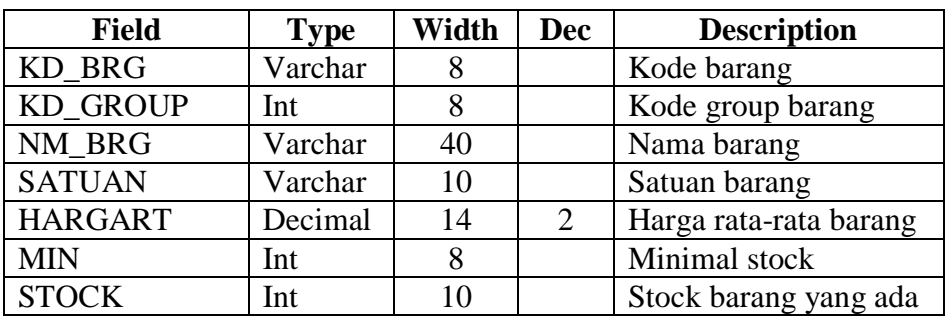

#### Tabel 3.8 Master Stok/Bahan Baku

7. Tabel Mjob

Untuk menyimpan daftar proses pekerjaan.

٠

*Primary key* adalah no\_urut.

# **INSTITUT BISNIS**

Tabel 3.9 Master Pekerjaan

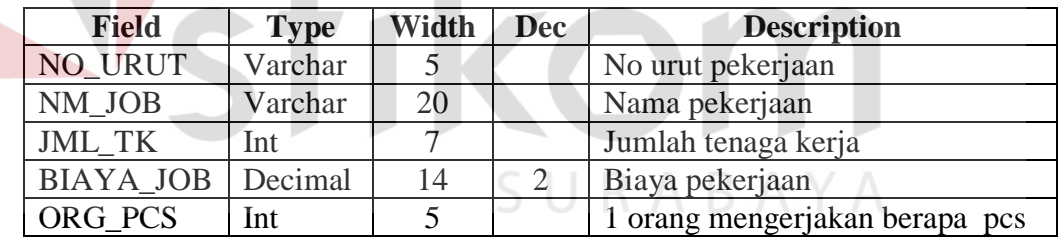

8. Tabel Komposisi

Untuk menyimpan komposisi bahan baku.

*Primary key* adalah kdbrg.

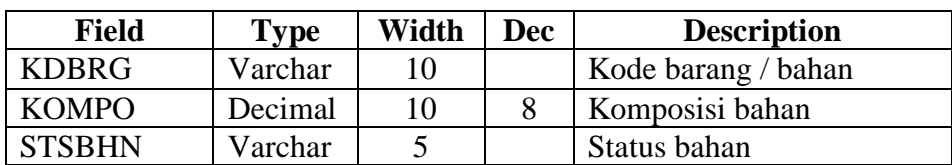

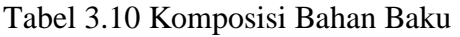

9. Tabel Password

Untuk menyimpan daftar *password user*.

*Primary key* adalah userid.

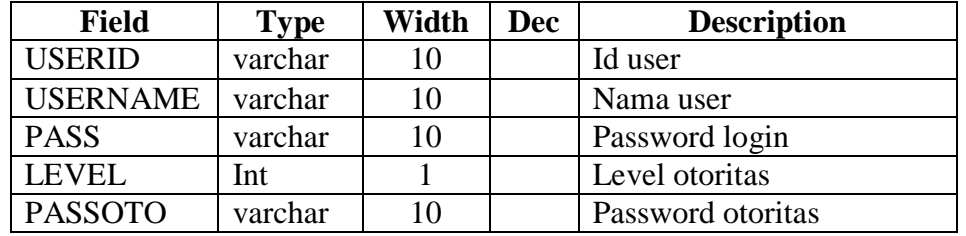

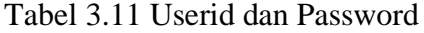

10. Tabel Mkaryawan

Untuk menyimpan data karyawan.

 $\mathcal{L}$ 

*Primary key* adalah kd\_kary.

# **INSTITUT BISNIS** Tabel 3.12 Master Karyawan

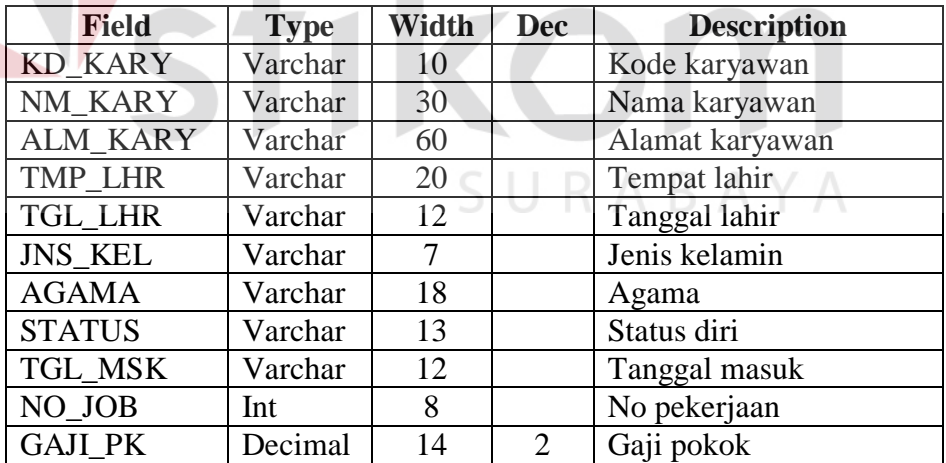

#### 11. Tabel Mstyle

Untuk menyimpan daftar *style* produk (jenis produk).

*Primary key* adalah kdstyle.

| Field           | <b>Type</b> | Width | <b>Dec</b>                  | <b>Description</b>   |
|-----------------|-------------|-------|-----------------------------|----------------------|
| <b>KDSTYLE</b>  | Varchar     | 10    |                             | Kode style produk    |
| NM_STYLE        | Varchar     | 40    |                             | Nama style produk    |
| <b>PANJANG</b>  | Int         | 5     |                             | Panjang style        |
| <b>LEBAR</b>    | Int         | 5     |                             | Lebar style          |
| <b>TINGGI</b>   | Int         | 5     |                             | Tinggi style         |
| <b>VOL</b>      | Int         | 10    |                             | Volume style         |
| <b>MOTIF</b>    | Char        | 1     |                             | Motif style          |
| <b>MAXORDER</b> | Int         | 10    |                             | Maximal order style  |
| <b>TOTDMC</b>   | Decimal     | 14    | 2                           | Total komponen DMC   |
| <b>TOTDLC</b>   | Decimal     | 14    | 2                           | Total komponen DLC   |
| <b>TOTIMLC</b>  | Decimal     | 14    | $\overline{2}$              | Total komponen ILMC  |
| <b>HPP</b>      | Decimal     | 14    | $\overline{2}$              | Harga pokok produksi |
| PROFIT1         | Decimal     | 5     | $\overline{0}$              | Dalam persen         |
| PROFIT2         | Decimal     | 14    | $\mathcal{D}_{\mathcal{L}}$ | Dalam rupiah         |

Tabel 3.13 Mstyle

## 12. Tabel Masterbeli

Untuk menyimpan daftar master transaksi pembelian bahan baku.

*Primary key* adalah nobeli.

*Foreign key* adalah kd\_supp.

## Tabel 3.14 Master Pembelian

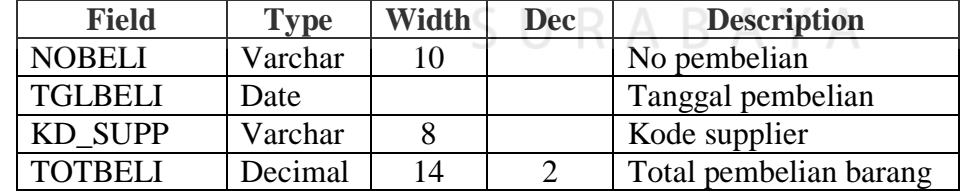

## 13. Table Dtlbeli

Untuk menyimpan daftar detil transaksi pembelian bahan baku.

*Primary key* adalah nobeli.

*Foreign key* adalah kd\_brg.

| <b>Field</b>    | <b>Type</b> | Width | <b>Dec</b> | <b>Description</b>        |
|-----------------|-------------|-------|------------|---------------------------|
| <b>NOBELI</b>   | Varchar     | 10    |            | No pembelian              |
| <b>TGLBELI</b>  | Date        |       |            | Tanggal pembelian         |
| KD BRG          | Varchar     | 12    |            | Kode barang               |
| <b>NAMA</b>     | Varchar     | 12    |            | Nama barang               |
| <b>HARGA</b>    | Decimal     | 14    | 2          | Harga beli barang         |
| <b>QUANTITY</b> | Int         | 8     |            | Jumlah barang yang dibeli |
| <b>JUMLAH</b>   | Decimal     | 14    |            | Jumlah pembelian          |

Tabel 3.15 Detil Pembelian

#### 14. Tabel Mreturbeli

Untuk menyimpan daftar master transaksi retur pembelian bahan baku.

*Primary key* adalah norbeli.

*Foreign key* adalah nobeli + kd\_supp.

| <b>Field</b>    | <b>Type</b> | Width | <b>Dec</b> | <b>Description</b>      |
|-----------------|-------------|-------|------------|-------------------------|
| <b>NORBELI</b>  | Varchar     | 10    |            | No retur pembelian      |
| <b>TGLRBELI</b> | Date        |       |            | Tanggal retur pembelian |
| <b>NOBELI</b>   | Varchar     | 10    |            | No pembelian            |
| <b>TGLBELI</b>  | Date        |       |            | Tanggal pembelian       |
| KD_SUPP         | Varchar     | 8     |            | Kode supplier           |
| <b>TOTRBELI</b> | Decimal     | 14    |            | Total retur pembelian   |

Tabel 3.16 Master Retur Pembelian

#### 15. Tabel Dtlrbeli

Untuk menyimpan daftar detil transaksi retur pembelian bahan baku.

*Primary key* adalah norbeli.

*Foreign key* adalah nobeli + kd\_brg.

| <b>Field</b>    | Type    | Width | <b>Dec</b> | <b>Description</b>      |
|-----------------|---------|-------|------------|-------------------------|
| <b>NORBELI</b>  | Varchar | 10    |            | No retur pembelian      |
| <b>TGLRBELI</b> | Date    |       |            | Tanggal retur pembelian |
| NOREL I         | Varchar | 10    |            | No pembelian            |

Tabel 3.17 Detil Retur Pembelian

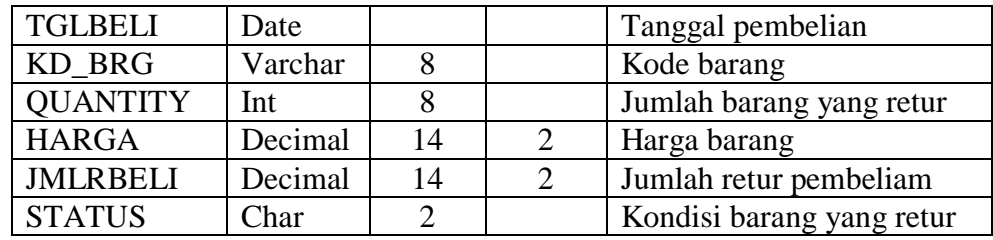

#### 16. Tabel Morderjual

Untuk menyimpan daftar master order penjualan.

*Primary key* adalah norderjual.

*Foreign key* adalah kd\_cust.

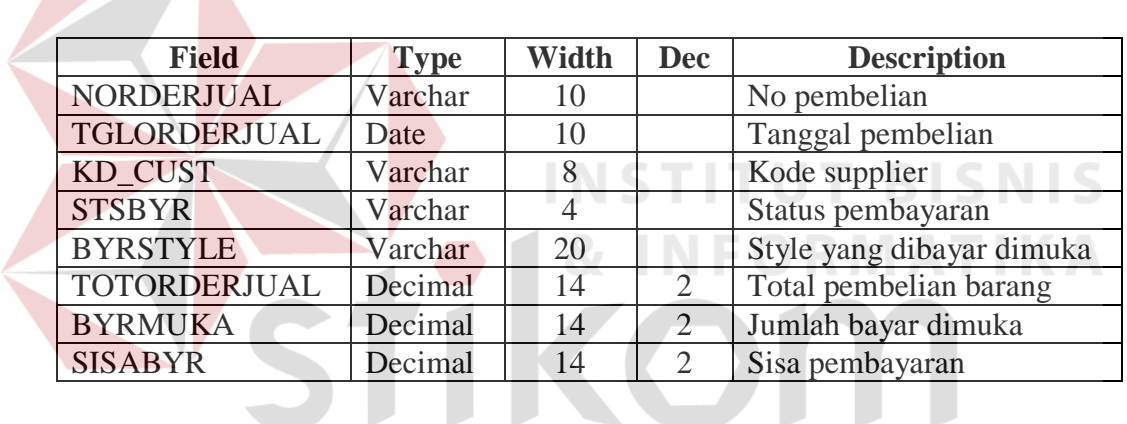

Tabel 3.18 Master Order Penjualan

17. Tabel Dtlorderjual

# SURABAYA

Untuk menyimpan daftar detil transaksi order penjualan.

*Primary key* adalah norderjual.

*Foreign key* adalah kdstyle.

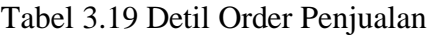

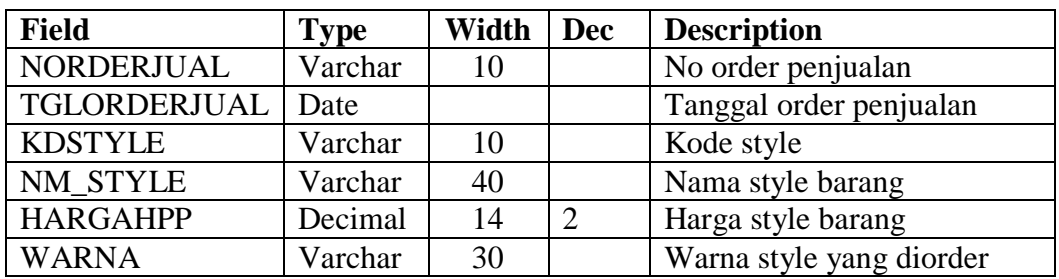

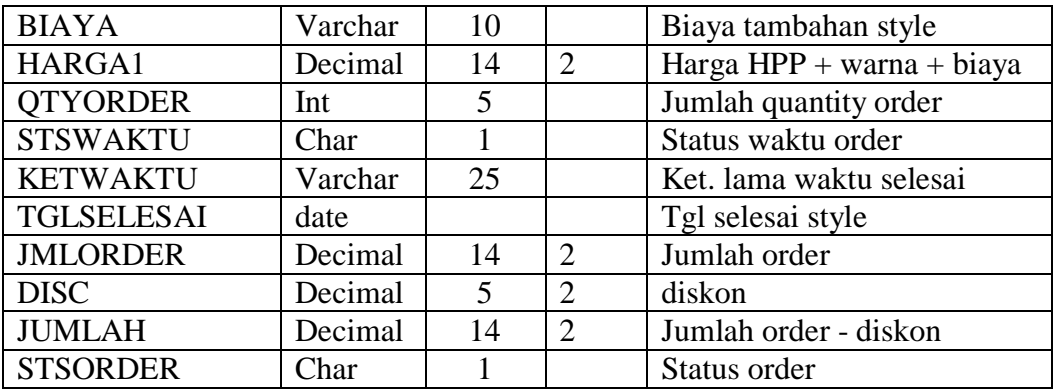

#### 18. Tabel Masterjual

Untuk menyimpan daftar master transaksi penjualan.

*Primary key* adalah nojual.

*Foreign key* adalah kd\_cust + norderjual.

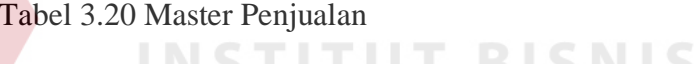

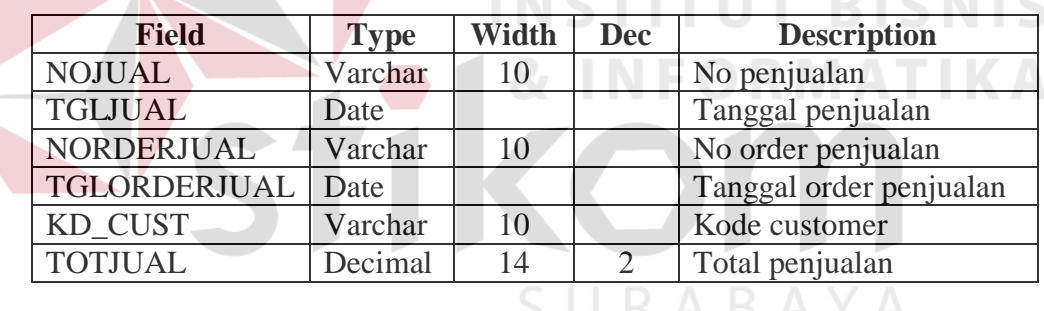

## 19. Tabel Dtljual

Untuk menyimpan daftar detil transaksi penjualan.

*Primary key* adalah nojual.

*Foreign key* adalah norderjual + kd\_cust + kdstyle.

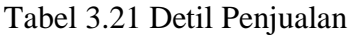

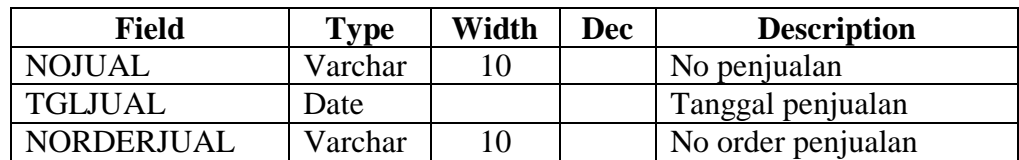

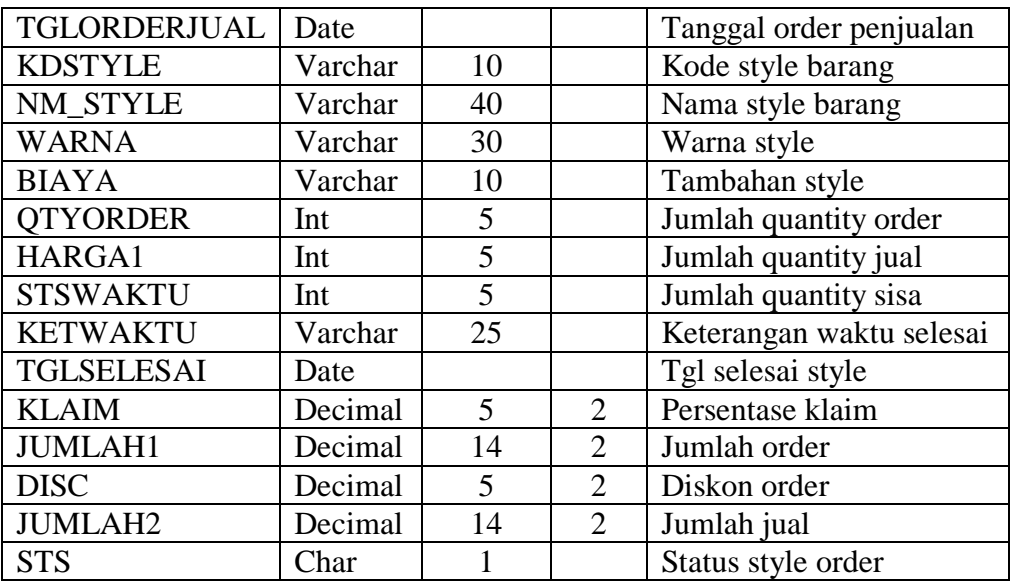

20. Tabel Mreturjual

Untuk menyimpan daftar master transaksi retur penjualan.

*Primary key* adalah norjual.

*Foreign key* adalah nojual + kd\_cust.

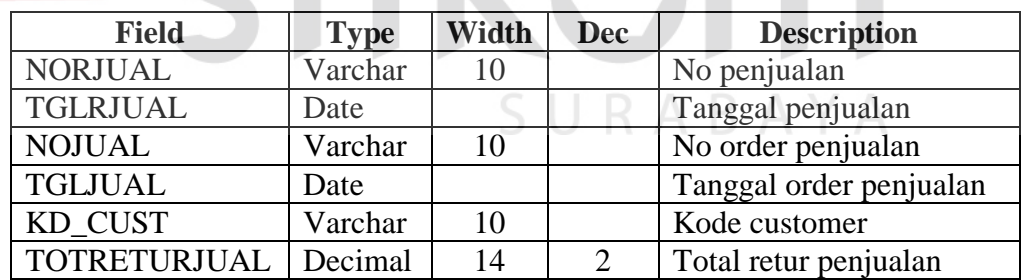

## Tabel 3.22 Master Retur Penjualan

## 21. Table Dtlrjual

Untuk menyimpan daftar detil transaksi retur penjualan.

*Primary key* adalah norjual.

*Foreign key* adalah nojual + kdstyle.

**T BISNIS** 

ORMATIKA

| <b>Field</b>      | <b>Type</b> | Width                 | <b>Dec</b> | <b>Description</b>      |
|-------------------|-------------|-----------------------|------------|-------------------------|
| <b>NORJUAL</b>    | Varchar     | 10                    |            | No retur penjualan      |
| <b>TGLRJUAL</b>   | Date        |                       |            | Tanggal retur penjualan |
| <b>NOJUAL</b>     | Varchar     | 10                    |            | No penjualan            |
| <b>TGLJUAL</b>    | Date        |                       |            | Tanggal penjualan       |
| <b>KDSTYLE</b>    | Varchar     | 10                    |            | Kode style barang       |
| <b>NMSTYLE</b>    | Varchar     | 40                    |            | Nama style barang       |
| HARGA1            | Decimal     | 14                    | 2          | Harga barang            |
| <b>OTYRETUR</b>   | Int         | 8                     |            | Jumlah quantity retur   |
| <b>STATUS</b>     | Char        | $\mathcal{D}_{\cdot}$ |            | Status barang retur     |
| <b>TOTRETJUAL</b> | Decimal     | 14                    | 2          | Jumlah biaya retur jual |

Tabel 3.23 Detil Retur Penjualan

#### 22. Table Dtlkeluar

Untuk menyimpan daftar detil transaksi pengeluaran stok.

*Primary key* adalah nokeluar.

*Foreign key* adalah norderjual + kd\_brg.

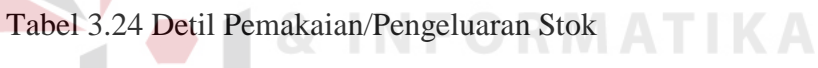

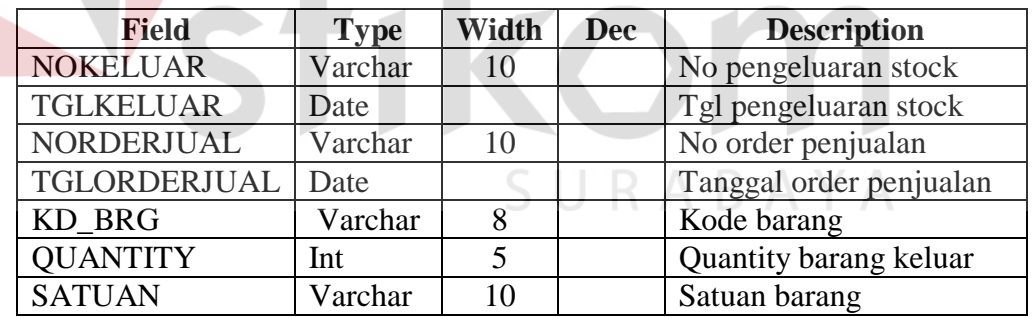

23. Tabel Mkeluarstock

Untuk menyimpan daftar master transaksi pengeluaran stok.

*Primary key* adalah nokeluar.

*Foreign key* adalah norderjual + kd\_cust.

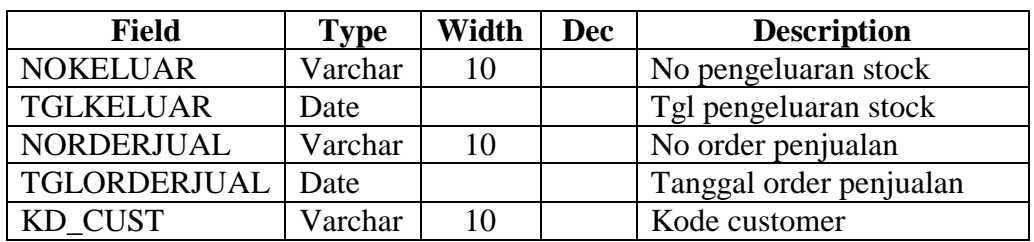

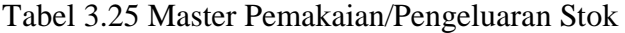

#### 24. Table Mreturkeluar

Untuk menyimpan daftar master transaksi retur pengeluaran stok.

*Primary key* adalah norkeluar.

*Foreign key* adalah nokeluar + norderjual.

Tabel 3.26 Master Retur Pemakaian/Pengeluaran Stok

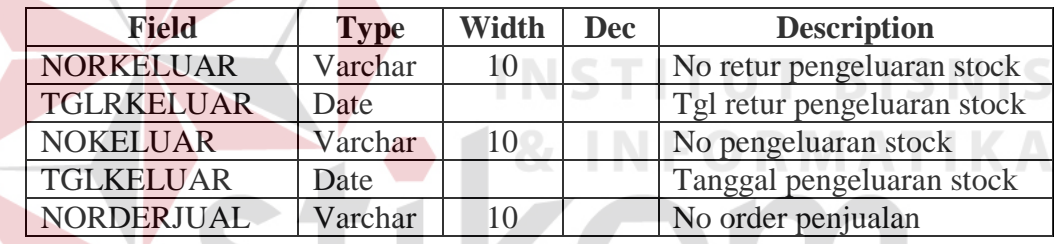

## 25. Table Dtlrkeluar

Untuk menyimpan daftar detil transaksi retur pengeluaran stok.

*Primary key* adalah norkeluar.

*Foreign key* adalah nokeluar + kd\_brg.

Tabel 3.27 Detil Retur Pemakaian/Pengeluaran Stok

| <b>Field</b>      | <b>Type</b> | Width | <b>Dec</b> | <b>Description</b>          |
|-------------------|-------------|-------|------------|-----------------------------|
| <b>NORKELUAR</b>  | Varchar     | 10    |            | No retur pengeluaran stock  |
| <b>TGLRKELUAR</b> | Date        |       |            | Tgl retur pengeluaran stock |
| <b>NOKELUAR</b>   | Varchar     | 10    |            | No pengeluaran stock        |
| <b>TGLKELUAR</b>  | Date        |       |            | Tanggal pengeluaran stock   |
| KD BRG            | Varchar     |       |            | Kode barang                 |
| <b>OUANTITY</b>   | Int         |       |            | Quantity stock yang retur   |

#### 26. Tabel DMC

Untuk menyimpan daftar komponen bahan baku (*Direct Material Cost*).

*Primary key* adalah kdstyle.

*Foreign key* adalah kd\_brg.

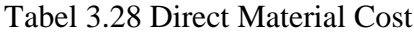

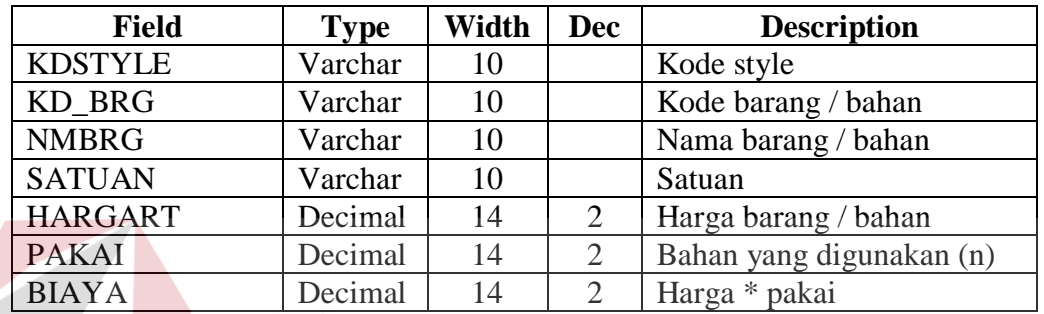

27. Tabel DLC

Untuk menyimpan daftar komponen tenaga kerja (Direct Labour

*Primary key* adalah kdstyle.

*Foreign key* adalah nourut.

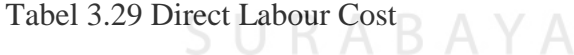

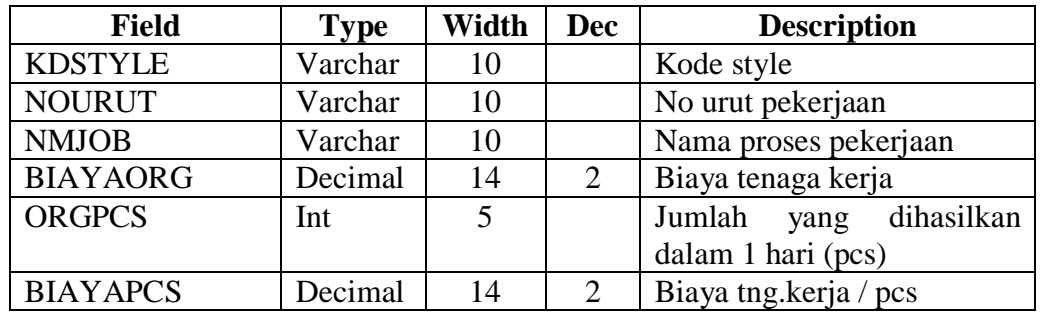

## 28. Tabel IMLC

Untuk menyimpan daftar komponen barang (*Indirect Material Labour Cost*).

*Primary key* adalah kdstyle.

*Foreign key* adalah kd\_brg.

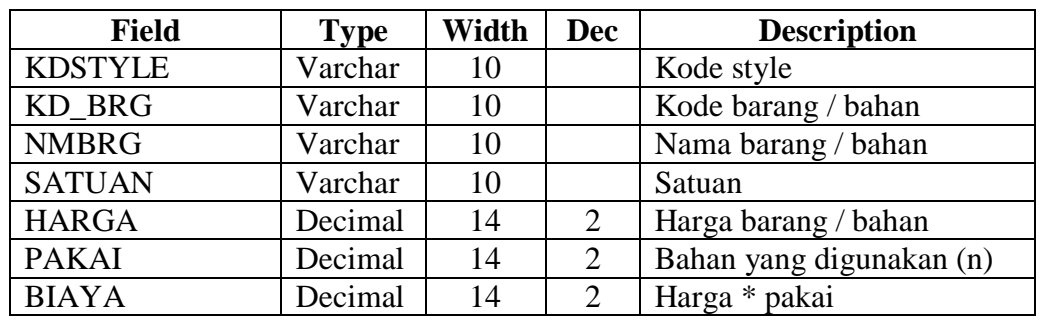

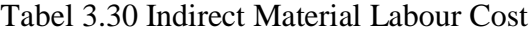

## 29. Tabel Orderdmc

Untuk menyimpan daftar komponen barang ( DMC) per order.

*Primary key* adalah norderjual.

*Foreign key* adalah kdstyle + kd\_brg.

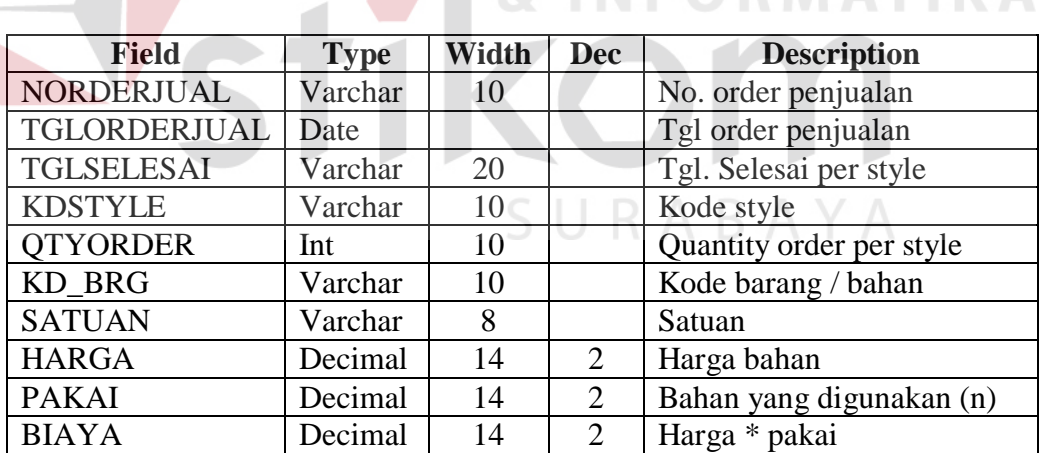

## Tabel 3.31 Direct Material Cost per Order

**INSTITUT BISNIS** 

#### 30. Tabel Orderdlc

Untuk menyimpan daftar komponen tenaga kerja (DLC) per order.

*Primary key* adalah norderjual.

*Foreign key* adalah kdstyle + nourut.

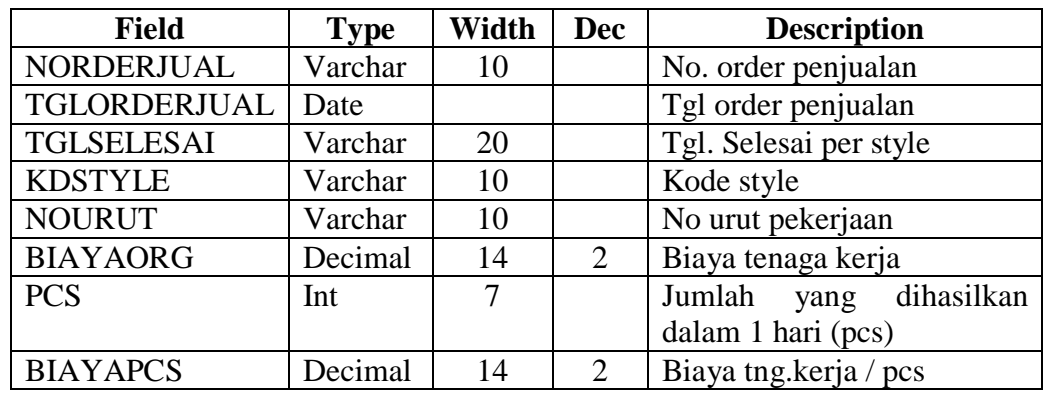

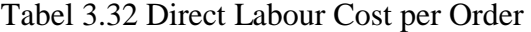

#### 31. Tabel Orderimlc

Untuk menyimpan daftar komponen barang ( IMLC) per order.

*Primary key* adalah norderjual.

*Foreign key* adalah kdstyle + kd\_brg.

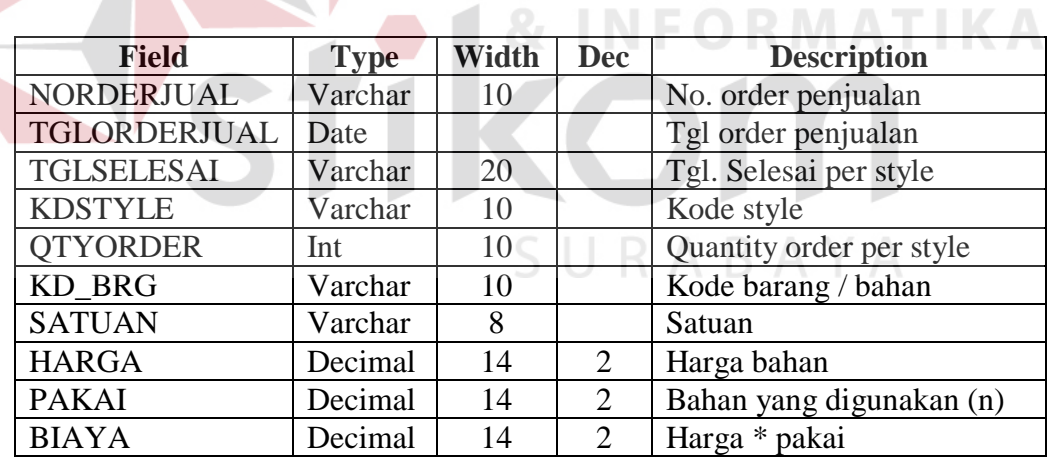

Tabel 3.33 Indirect Material Labour Cost per Order

#### 32. Tabel Discount

Untuk menyimpan daftar persentase diskon.

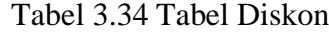

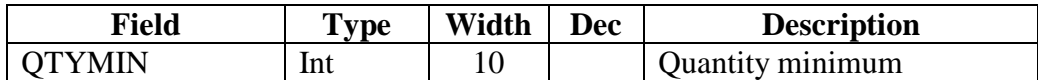

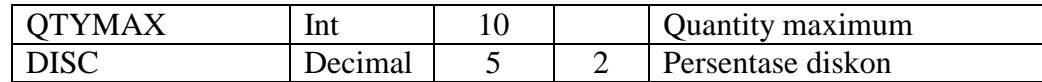

## 33. Tabel Klaim

Untuk menyimpan daftar persentase klaim.

## Tabel 3.35 Tabel Klaim

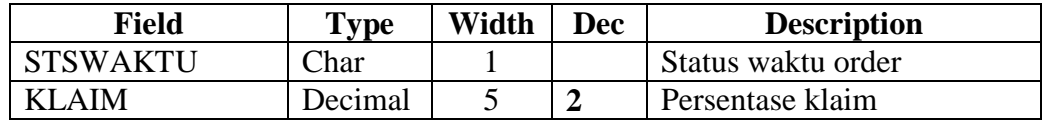

## 34. Tabel Waktu

Untuk menyimpan daftar waktu berdasarkan quantity order.

## Tabel 3.36 Tabel Waktu

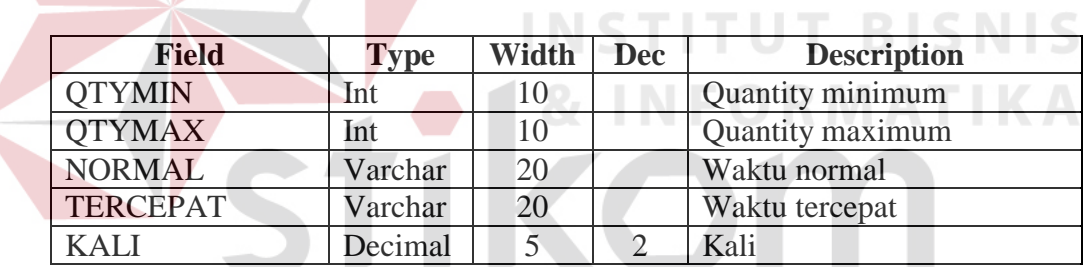

#### 35. Tabel Warna

Untuk menyimpan daftar warna-warna yang akan digunakan oleh style.

SURABAYA

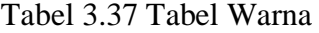

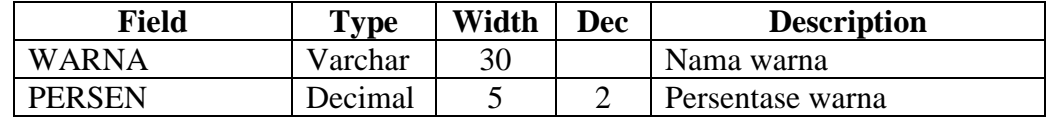

#### **F Desain input**

Rancangan input yang digunakan dalam sistem informasi ini adalah dengan menggunakan sistem *form*, dan untuk setiap proses yang ada dalam sistem ini menggunakan *form* yang berbeda. Rancangan input pada program ini dibuat sedemikian rupa agar dapat memaksimalkan penggunaan *mouse* dan *keyboard*, karena pada dasarnya aplikasi ini berbasis windows yang selalu mengandalkan *mouse* maupun *keyboard* untuk mempermudah proses pengisian data.

Dalam menampilkan *form* perancangan dilakukan dengan menggunakan konsep interaksi manusia dan komputer, sehingga seorang *user* dengan hanya melihat *form* yang sudah dirancang dapat dengan mudah mengenali apa yang harus dikerjakan tanpa perlu mengalami kebingungan. Rancangan input barang dapat dilihat pada gambar 3.15, rancangan *input style* dapat dilihat pada gambar 3.16, rancangan input DMC dapat dilihat pada gambar 3.17, rancangan input DLC dapat dilihat pada gambar 3.18, rancangan input IMLC dapat dilihat pada gambar 3.19 dan rancangan input transaksi order penjualan dapat dilihat pada gambar

3.20.

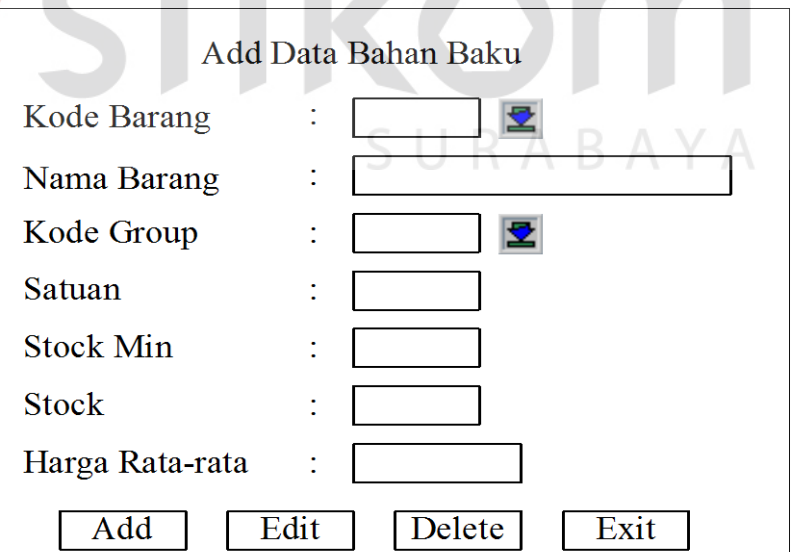

INFORMATIKA

Gambar 3.15 Rancangan Input Barang

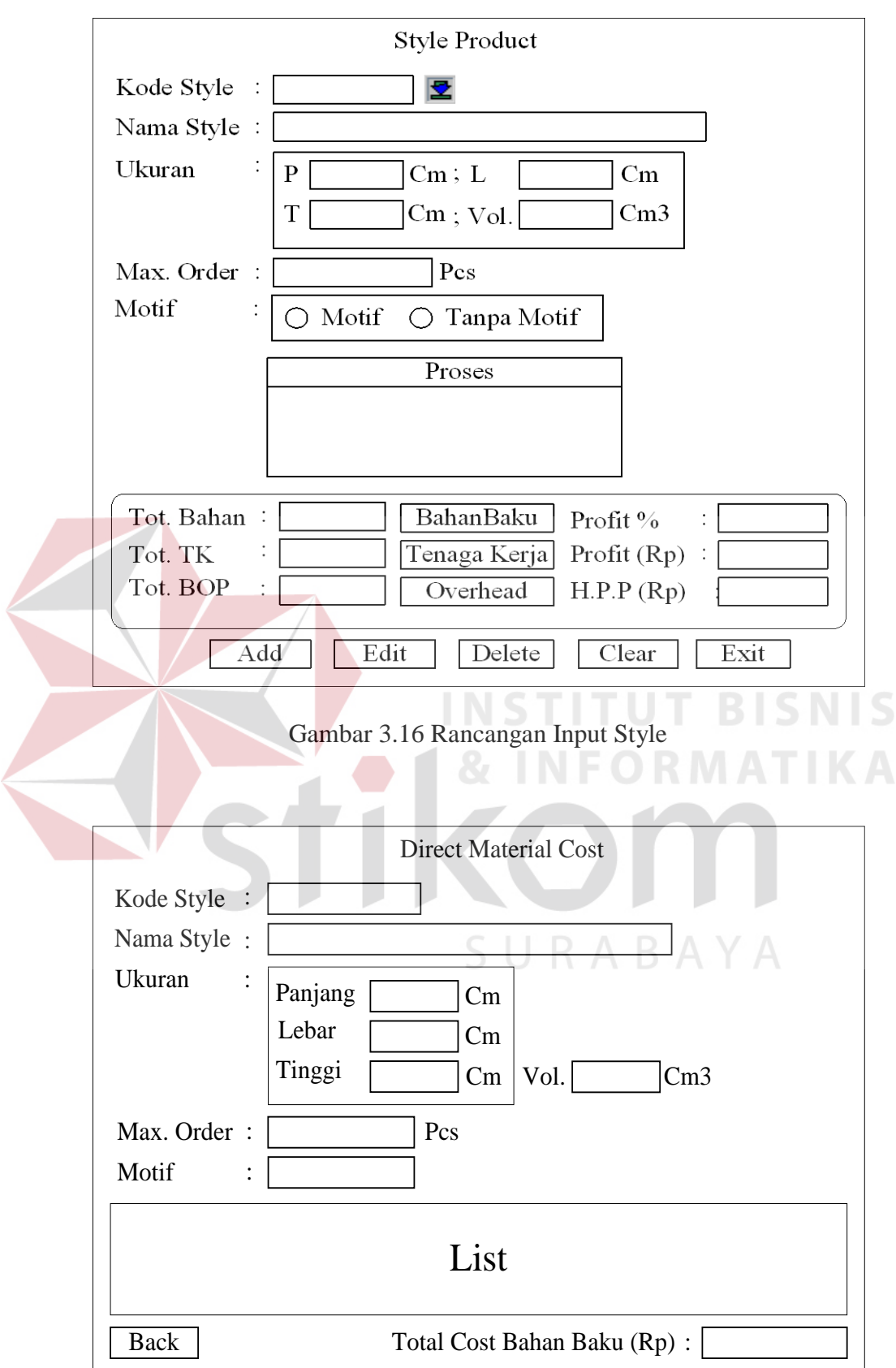

Gambar 3.17 Rancangan Input DMC

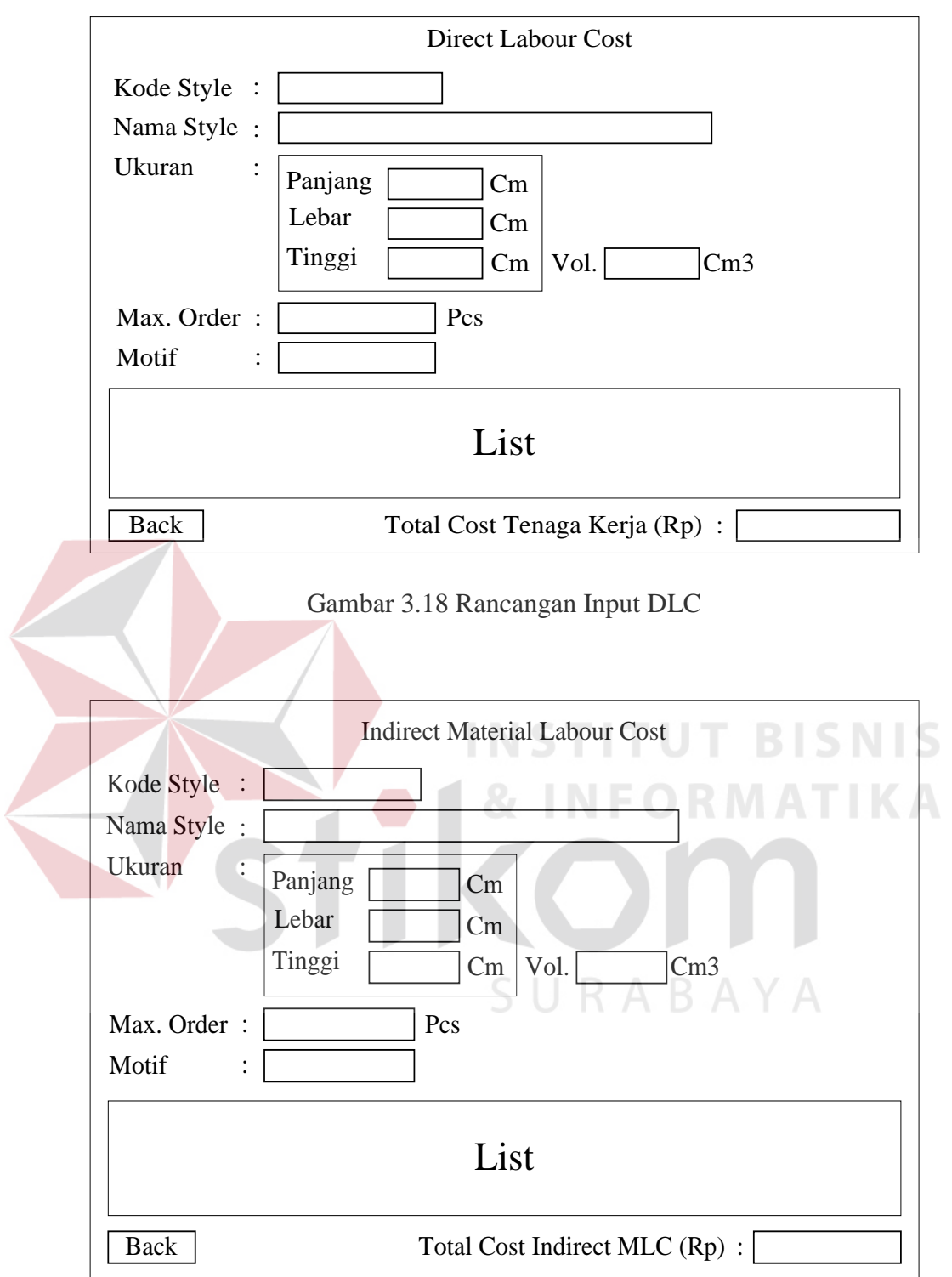

Gambar 3.19 Rancangan Input IMLC

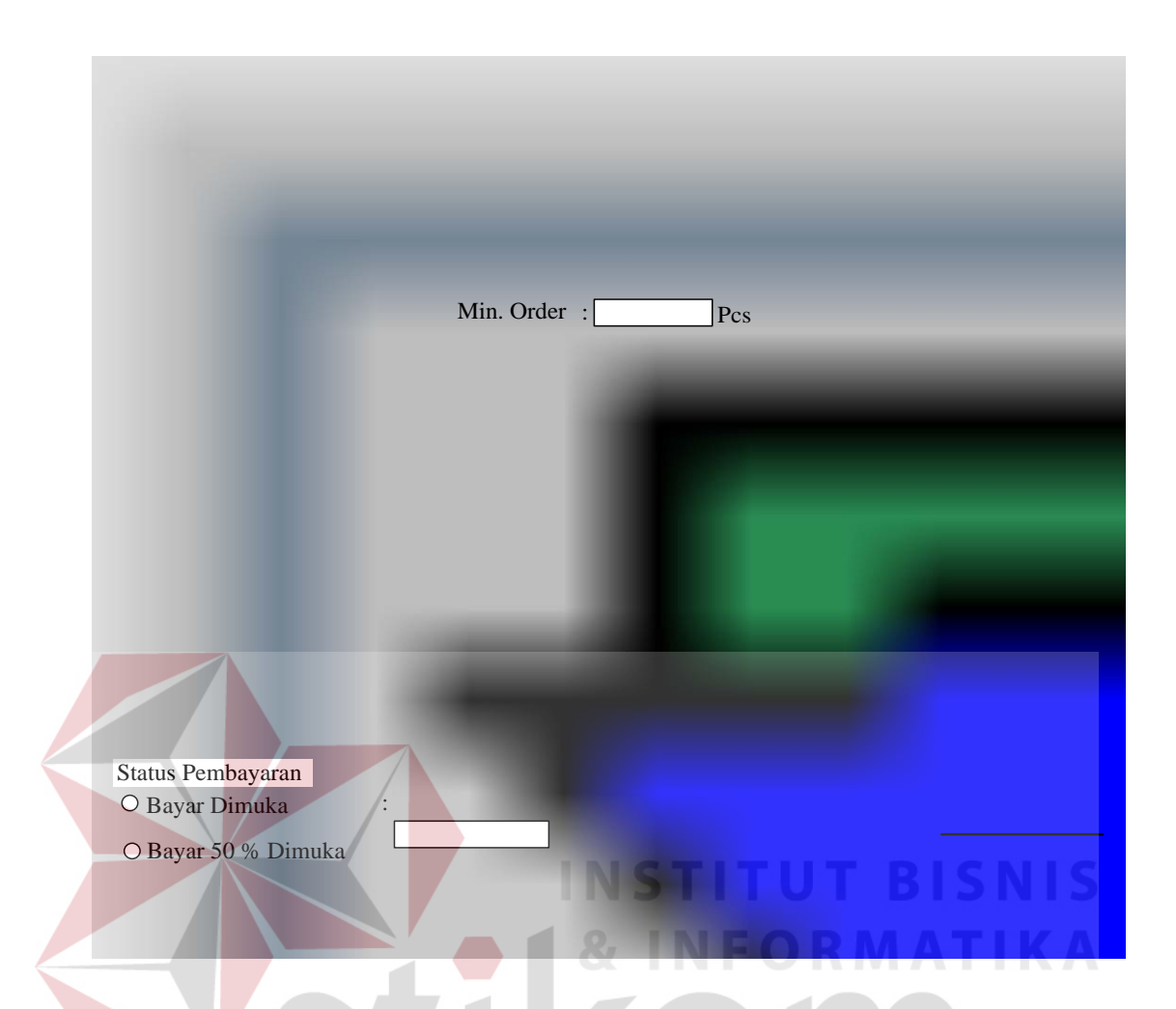

Gambar 3.20 Rancangan Input Transaksi Order Penjualan

S U

RABAYA

#### **G Desain output**

Rancangan output yang dihasilkan oleh sistem ini berupa daftar harga produksi tiap-tiap *style*/jenis produk serta biaya dan bahan baku yang dibutuhkan untuk proses tersebut. Hasil *output* ini berguna bagi manajemen dalam pengambilan keputusan atas pesanan barang oleh *customer* dan proses ini memberikan informasi mengenai harga produksi yang digunakan untuk menentukan harga penjualan. Rancangan *output* dapat dilihat pada gambar 3.21.

![](_page_38_Picture_144.jpeg)

Gambar 3.21 Rancangan Output Analisa Direct Material Cost

## **3.10.2 Spesifikasi informasi yang digunakan**

Program yang akan dibuat direncanakan dapat memberikan informasi kepada perusahaan berupa :

- a. Informasi mengenai besarnya perubahan harga pokok bahan baku. Informasi ini berguna untuk mengetahui harga satuan bahan baku yang sering mengalami perubahan.
- b. Informasi mengenai harga pokok produksi. Informasi ini berguna untuk menentukan harga penjualan dan untuk mengetahui berapa keuntungan penjualan yang diperoleh oleh pihak perusahaan.
- c. Informasi mengenai jumlah pemakaian bahan baku.
- d. Informasi mengenai nilai stok yang ada saat ini.
- e. Informasi mengenai pembelian bahan baku.
- f. Informasi mengenai penjualan produk.
- 68
- g. Informasi mengenai biaya produksi untuk setiap jenis produk.
- h. Informasi yang diinginkan oleh perusahaan.

#### **3.11 Implementasi dan Evaluasi**

Setelah di desain dan merencanakan informasi yang akan digunakan dalam sistem yang baru kemudian dilanjutkan dengan tahap implementasi. Tahap implementasi adalah tahapan untuk mengimplementasikan sistem yang telah di desain sebelumnya, sehingga sistem dapat dibangun dengan baik dan siap untuk diuji apakah sistem yang telah di desain atau yang telah diimplementasikan berjalan sesuai dengan yang direncanakan. Setelah diimplementasikan kemudian mengevaluasi hasil implementasi program tersebut.

## **3.12 Kesimpulan dan Saran**

Pada tahapan akhir yang dilakukan adalah menarik kesimpulan dan pemberian saran dari keseluruhan tahap rancang bangun sistem penentuan harga pokok produksi yang telah dilakukan. Kesimpulan mengungkapkan hal-hal pokok dan yang merupakan intisari dari proses pembuatan sistem penentuan harga pokok produksi. Sedangkan saran ditujukan untuk memberikan petunjuk bagi pengembangan sejenis, yang mungkin dapat dijadikan acuan untuk pengembangan sistem selanjutnya.